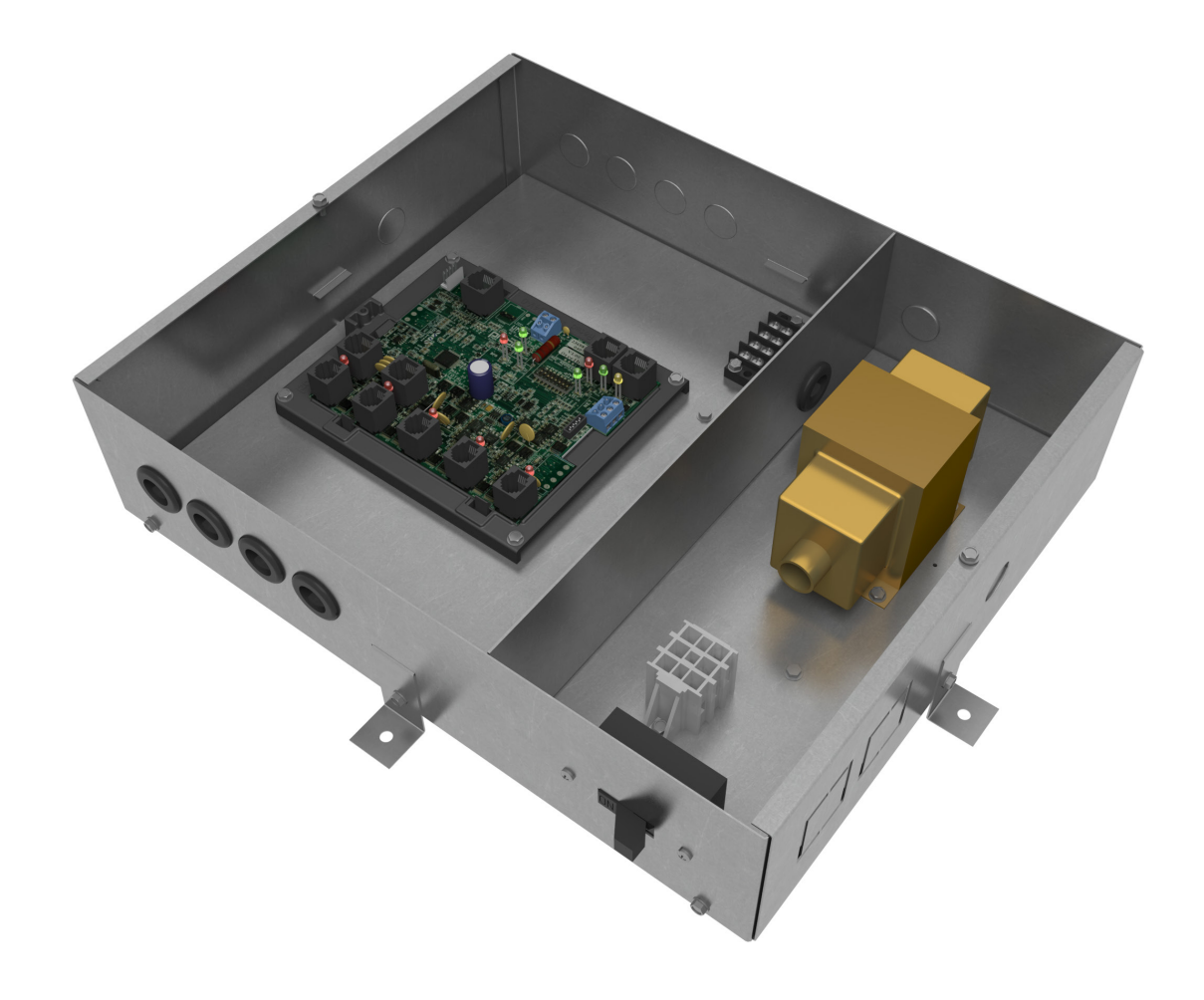

MANUAL – INSTALLATION + SERVICE

# Power and Control Module

Interior and Perimeter Zones Cooling and Heating – IZ2 & PZ1

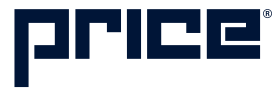

# PCM - Interior and Perimeter Zones Cooling and Heating

# PRODUCT OVERVIEW

# PCM - Interior and Perimeter Zones Cooling and Heating

# TABLE OF CONTENTS

### Introduction

In this manual, you will find technical descriptions and diagrams of underfloor system components along with their installation instructions. Practical guidelines and recommendations are also provided. If more information is required about this equipment, please contact a Price sales representative.

## General Safety Guidelines

This document is intended for use by owner-authorized operating/service personnel who are expected to possess the required training to enable them to perform their tasks properly and safely. This individual must have read and understood this document and any referenced materials prior to performing any task on this equipment. Also, it is essential that this individual be familiar with and comply with all applicable governmental standards and regulations pertaining to the task in question. This individual must also verify that installation and connections comply with local building codes. It is the obligation and responsibility of the operating/service personnel to identify and recognize these inherent hazards, protect themselves, and proceed safely in completing their tasks. Failure to comply with any of these requirements could result in severe personal injury or death to themselves and people at the site, as well as serious damage to the equipment and the property in which it is situated.

The equipment discussed in this manual is relatively complicated apparatus and must be handled with the necessary precautions. Individuals may be exposed to certain components or conditions such as refrigerants, oils, materials under pressure, rotating components, and both high and low voltage during installation, operation, maintenance or service of this equipment. If misused or mishandled, each item has the potential to cause bodily injury or death.

# Safety Precautions

When using electrical appliances, basic safety precautions should always be followed including the following:

- 1. Read all instructions.
- 2. Do not touch hot surfaces.
- 3. To protect against electrical shock do not immerse cord, plugs, or Control Box in water or other liquids.
- 4. Unplug the unit when not in use and before cleaning.
- 5. Do not operate any appliance with a damaged cord or plug or after the appliance malfunctions or has been damaged in any manner. Return appliance to the nearest authorized service facility for examination, repair or adjustment.
- 6. The use of accessory attachments not recommended by the appliance manufacturer may cause injuries.
- 7. Do not use outdoors.
- 8. Do not let cord hang over edge of a table or counter, or touch hot surfaces.
	- 9. Do not place on or near a hot gas or electric burner, or in a heated oven.
- 10. Always attach plug to appliance first, then plug into the power source. To disconnect, turn any control to "off", then remove plug from power source.
- 11. Do not use appliance for other than intended use.
- 12. Save these instructions.

## Safety Symbols

The following symbols are used in this document to alert the reader to areas of potential hazard:

# WARNING **v**

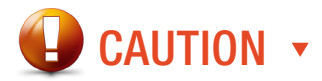

Failure to observe may result in equipment damage.

NOTE: Used to highlight additional information helpful to the reader.

Failure to observe may result in personal injury, death or equipment damage.

### Product Overview

Introduction...................................................................1

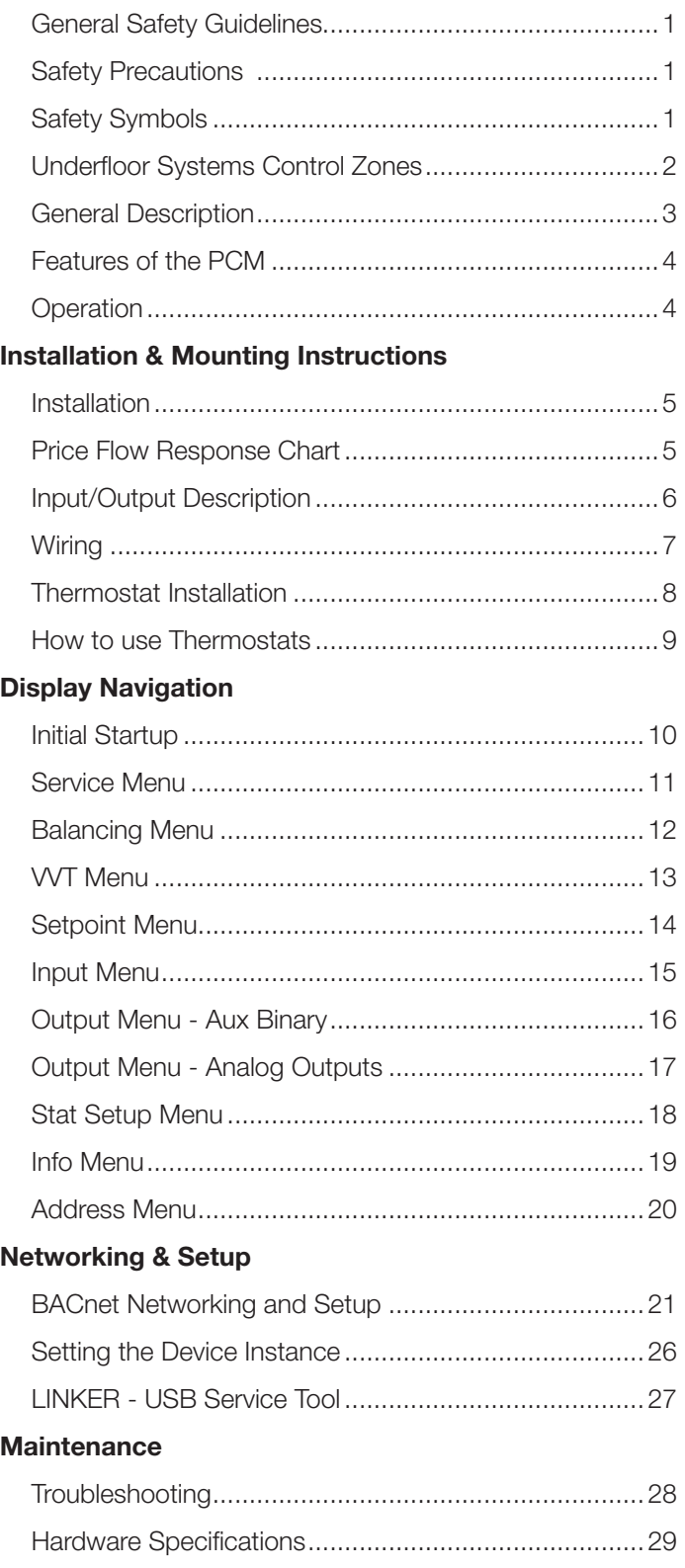

# <span id="page-2-0"></span>Product Overview PRODUCT OVERVIEW

## Underfloor Systems Control Zones

### INTERIOR ZONES

### Constant Air Volume - Cooling Only

Typically, interior zones have relatively stable loads hence constant volume supply is often employed. A typical interior zone consists of contant volume or constant pressure turbulent floor twist outlets installed in a large, common plenum space. In this method the entire plenum space is treated as one zone and, under fluctuating loads, the amount of air delivered to the space is regulated by the relative pressure in this plenum, modulated by a single point of control. Manual face-adjustable diffusers (MFD) provide occupant control of airflow volume.

### Variable Air Volume - Cooling Only

In the case an open plenum is desired to be divided into several zones, variable air volume control is possible with the use of devices installed under the diffuser or with the use of a variable volume basket. The variable volume diffusers would be controlled by the PCM. The PCM would open and close the diffusers releasing air from the pressurized plenum. The variable volume (VAV) diffusers require a 24 VAC signal which is provided by the PCM to modulate the actuators. Meanwhile, the PCM accepts a 0 to 10 VDC cooling signal either from a manual control signal or from a thermostat. The PCM modulates the airflow from 0% to 100%.

### PERIMETER ZONE

### Trough Heating and Cooling

Use of linear floor grilles with integrated heating elements offer a system with heightened flexibility and efficiency as it omits the use of fan terminal units and ducting. In cooling mode, dampers on the LFGH modulate open to the plenum allowing more airflow into the space to satisfy the cooling demand. When a call for heat arises, the hot water or electric coil energizes and the diffusers either open to the plenum or to a perimeter cavity to allow air to pass over the heating element. LFGHs are controlled by the PCM where up to 12 LFGHs can be daisy chained.

## General Description

The Power and Control Module (PCM) for interior and perimeter cooling and heating control is a direct digital controller for pressurized underfloor plenum cooling zones. It can control up to 30 daisy chained underfloor damper/diffusers – 12 of which can be perimeter units with integrated heat connected using plug-and-play CFLEX cables. Auxiliary inputs and outputs add to the PCM's flexibility.

The PCM offers cutting edge zone control by combining the accuracy of direct digital control with the flexibility of an individual zone control system; providing maximum control and efficiency. An advanced and configurable proportional integral controller allows for exceptional user comfort and energy efficiency. Installation of the controller and thermostat is simple and error proof with RJ-45 (network type) connections to the thermostat and BACnet network.

PCM comes as a rugged galvanized enclosure complete with a 100VA transformer and disconnect switch.

CONSTANT AIR VOLUME - COOLING ONLY

VARIABLE AIR VOLUME - COOLING ONLY  $\blacktriangledown$ 

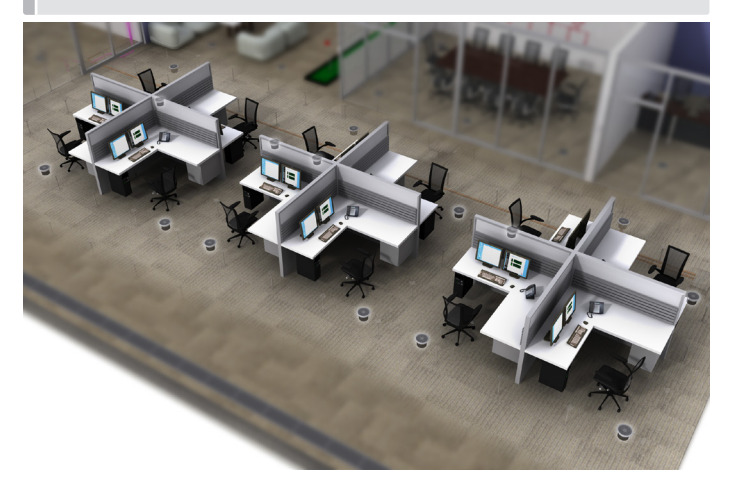

TROUGH HEATING AND COOLING ▼

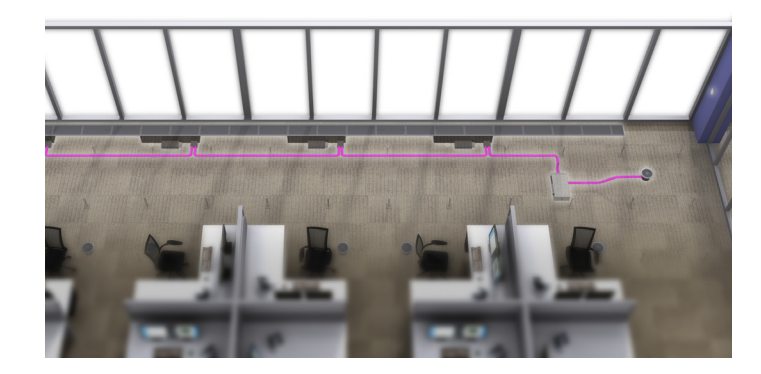

DISCONNECT SWITCH

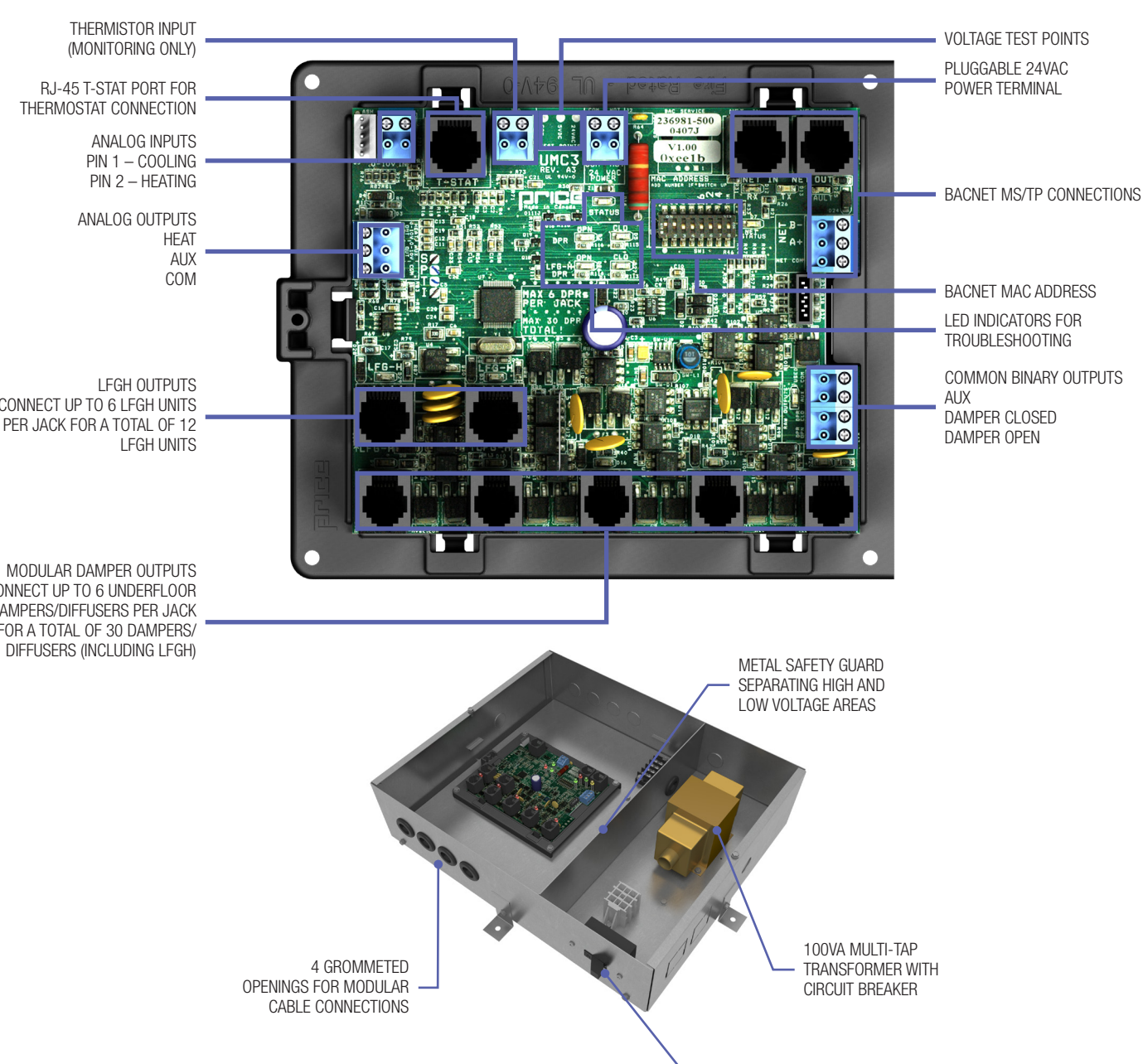

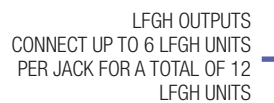

CONNECT UP TO 6 UNDERFLOOR DAMPERS/DIFFUSERS PER JACK FOR A TOTAL OF 30 DAMPERS/ DIFFUSERS (INCLUDING LFGH)

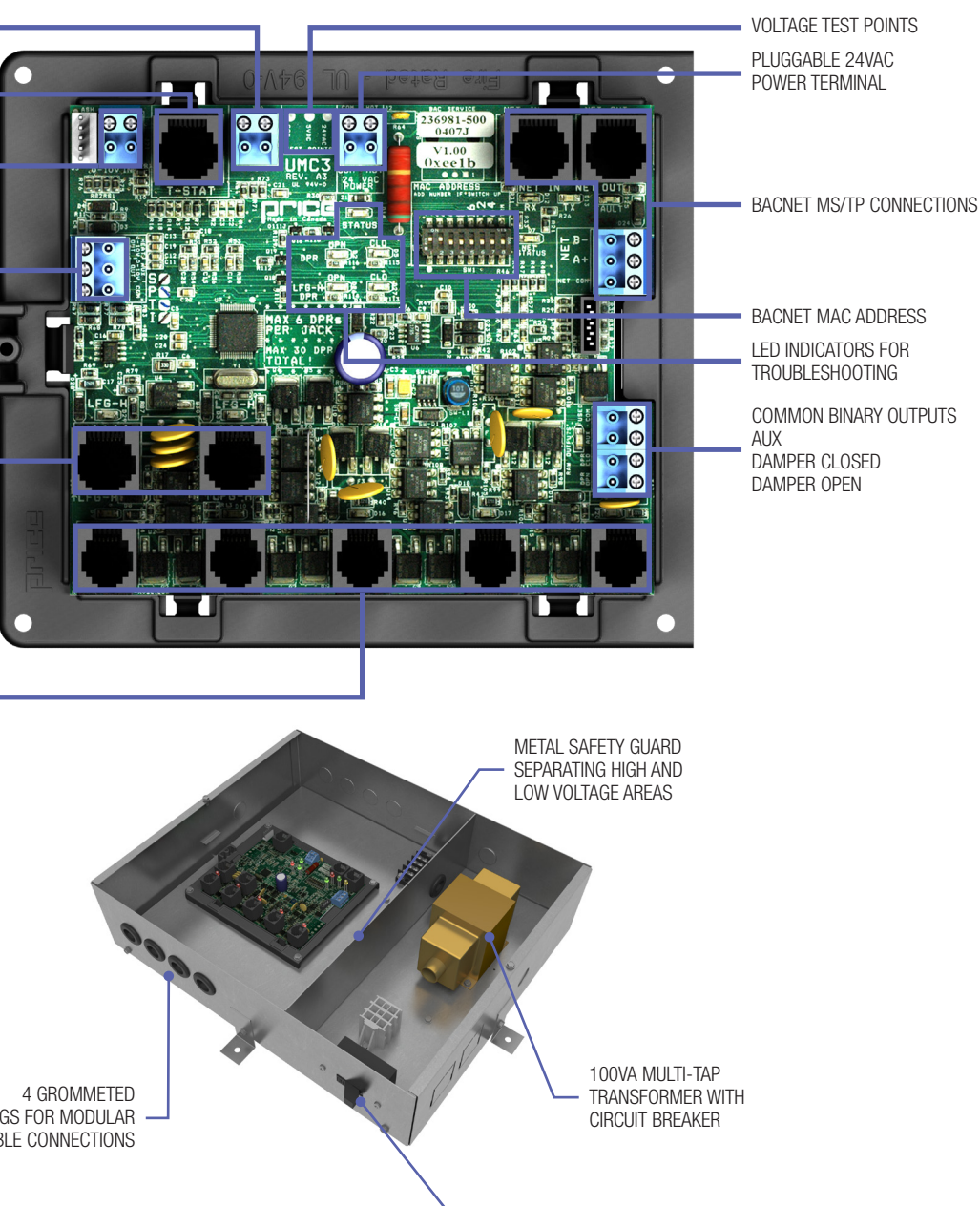

# PCM - Interior and Perimeter Zones Cooling and Heating

# INSTALLATION & MOUNTING INSTRUCTIONS

- Control up to 30 underfloor dampers.
- Modular connections to dampers Use RJ-12 cables included with dampers to connect underfloor dampers to PCM. LFGH dampers use RJ-45 connections.
- Outputs protected by self-resetting thermal fuses Prevents damage to circuit board in the event of a damaged cable. Fault LED lights when dampers are trying to drive on an output with damaged cable.
- Auxiliary 24VAC Binary Output Use for reheat, room lights, signal to other equipment, etc. Rated for a maximum output of 0.5A (12VA).
- Auxilary Analog Outputs (2) Use to connect to other equipment, BAS, etc. Output range fully configurable (2- 10VDC, 0-10VDC, 10-2VDC, etc.). Rated at a maximum output of 10mA each.
- Analog Inputs (2) Configurable to allow control of the PCM from a source other than a Price Thermostat (BAS, third party thermostat, etc.). Accepts the standard dual 0-10VDC signal for cooling/heating. (if not using LFGH or other heaters connected to PCM, only the 0-10V cooling signal is needed).
- Input (1) 10K type J thermistor Can be used to monitor a temperature over the network. Can also be used for heat/ cool changeover.
- Thermostat port For RJ-45 connection to thermostat from the PCM controller.
- Native BACnet MS/TP communication Connect using RJ-45 cable, or use discrete twisted-pair wire to terminal block. Available speeds: 9600, 19200, 38400, 76800 (default).
- LED Indication For ease of troubleshooting displays status, damper directions, BACnet status, and output fault.
- Pluggable terminal blocks For easy installation.
- High-Voltage disconnect switch.
- Max 100VA multi-tap transformer with circuit breaker.
- Metal safety guard separating high and low voltage areas.
- 4 grommeted openings for modular cable connections.
- Temperature sensor input (for monitoring).
- Disconnect switch.
- Pluggable 24VAC power terminal.

### **Operation**

# <span id="page-3-0"></span>PCM - Interior and Perimeter Zones Cooling and Heating

# Product Overview

## Features of the PCM

The PCM controller is an advanced and fully configurable underfloor ModuFlex cooling controller. It is typically interfaced with one of four Price Thermostats to determine room load and allow for setup functions. With a variety of output configurations, the PCM can control up to 30 underfloor dampers, as well as auxiliary equipment using its auxiliary 24VAC binary outputs, and analog 0-10V outputs.

Upon an increase in space temperature the controller regulates the dampers open to increase the flow of cool air. On an increase of space temperature greater than the proportional band, the dampers' positions are maintained at their pre-selected maximum setting.

> NOTE 1: By default the PCM is shipped configured for cold supply air only. This can be changed to enable HCCO with thermistor probe (however this will almost never be the case).

**NOTE 2 :**  $PI =$  Proportional Integral = room load (either cooling/neutral/heating)

On a decrease in space temperature the controller regulates the dampers closed to decrease the flow of cool air. If connected to LFGH floor grills with integrated damper and reheat, the PCM will energize or modulate the heat proportionally to the room demand. If the space temperature decreases to less than the proportional band, the dampers' positions are maintained at their pre-selected minimum setting.

The PCM can also be configured to accept 0-10V input signals from a BAS system or third party thermostat for room load calculations, instead of data from the thermostat.

The PCM can be used as a stand alone unit, or can be interfaced into a BAS with the MS/TP BACnet network.

The PCM offers five thermostat options that provide a range of control from room temperature sensing, all the way to motion sensing. With the use of the LCD Thermostat, balancing and system setup can be achieved. Further, with the use of the LCD Thermostat with Motion, the PCM can be used as a motionoccupied zone and lighting controller. The LCD Thermostat with Motion offers different levels of sensitivity and still performs all the functions of the regular LCD Thermostat.

# Installation

- 1. Before installation, make sure that Building installation should have maximum of 20 A Circuit Breaker. NOTE: PCM doesn't contain any primary Protection and entirely relies on protection from Building Installation.
- 2. Place the PCM in the underfloor plenum in the center of the controlled zone.
- 3. Supply power and ground to terminal per wiring diagram. **NOTE:** This task must be completed by a certified and licensed electrician.
- 4. Connect underfloor dampers using CFLEX cables supplied with dampers. Follow these general rules: 6. Connect BACnet network (if used). For more detailed information on networking with PCM reference the Display Navigation Address Menu section.
	- A. Connect no more than 30 dampers total
	- B. Daisy chain up to 6 dampers per output no more
- C. Do not connect standard dampers (with RJ-12 plug) to LFGH outputs (which use RJ-45 plug)
- D. LFGH dampers (up to 12) count towards the maximum of 30 dampers per controller
- 5. Run CFLEX thermostat cable to thermostat, and plug into "T-Stat" port on the PCM. (For thermostat installation reference the Installation & Mounting Instructions Thermostat Installation section.)
- 7. Flip the PCM's power switch to the ON position.

## Price Flow Response Chart

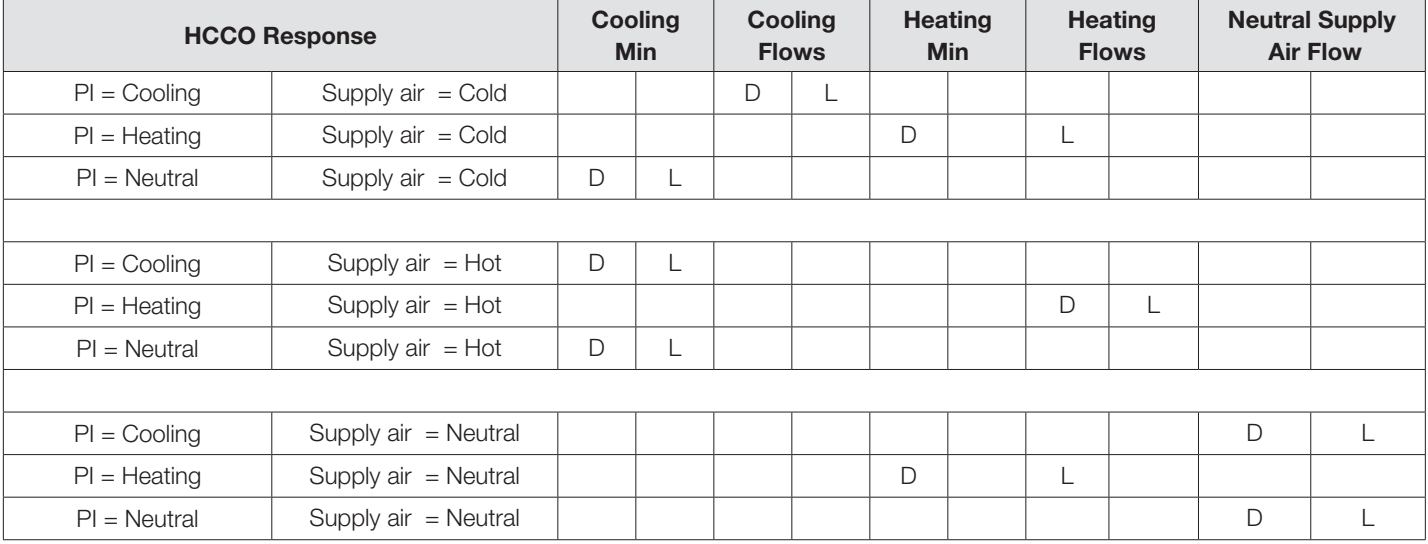

"D" indicates the target of the regular dampers and "L" represents the target of the LFGH dampers (with integrated reheat)

Above is a flow response chart for the PCM, showing the demand, duct air condition, and the controller's output.

E.g.: PI = Cooling, Supply Air = Cold, Output = Cooling Flows. This indicates that the room demand is in cooling, the supply air is cold, and the controller would modulate both the regular dampers and the LFGH dampers between the Cool Min and Cool Max values.

Use the above table to determine what airflows are being chased in certain modes. Example: If PCM is trying to heat the room (PI = Heating) and cool air is being supplied (Duct Air = Cold) it will chase its heating min flow.

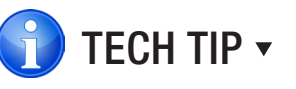

# <span id="page-4-0"></span>INSTALLATION & MOUNTING INSTRUCTIONS INSTALLATION & MOUNTING INSTRUCTIONS

# Wiring

Below is an example of a typical PCM layout.

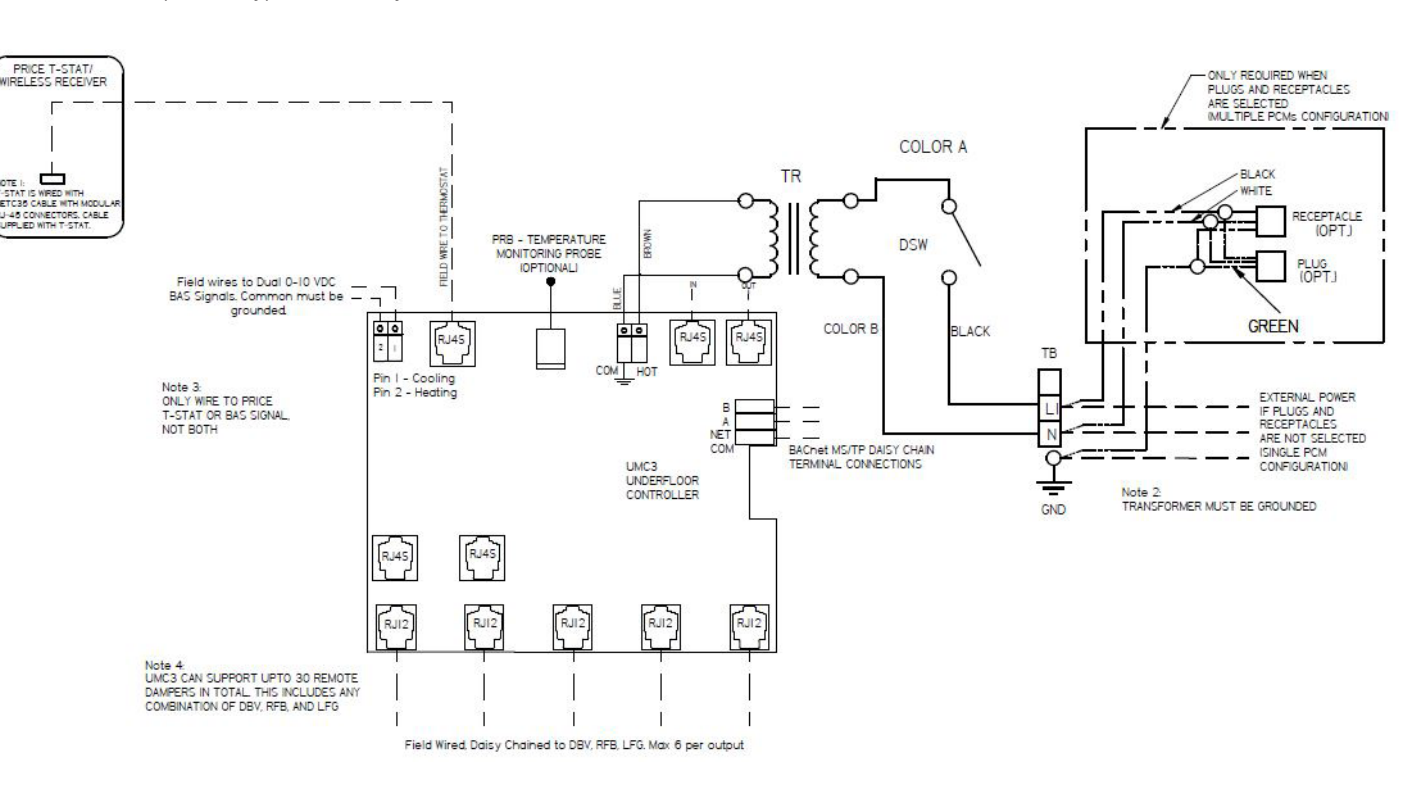

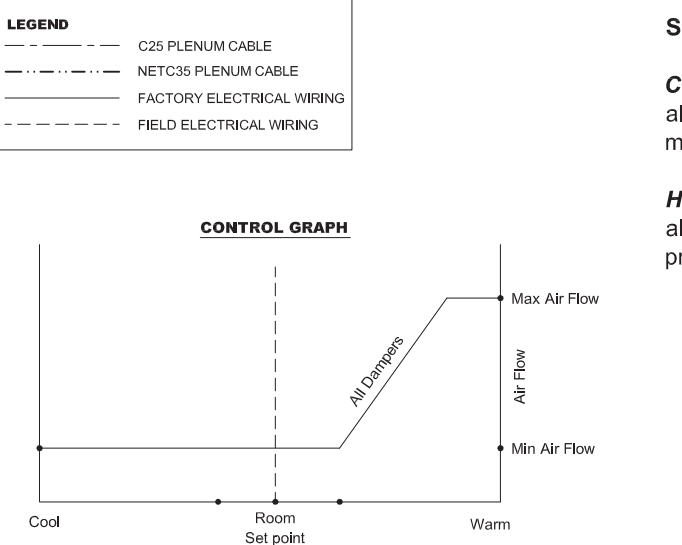

### Sequence of Operation -- Variable Cooling (DBV, RFB, LFG)

Cooling: When the room temperature increases above the room set point, all floor diffuser dampers modulate between the preselected minimum and maximum positions to meet room demand.

Heating: When the room temperature decreases below the room set point, all floor diffuser dampers remain at the preselected minimum position to prevent overcooling of the room.

# Input/Output Description

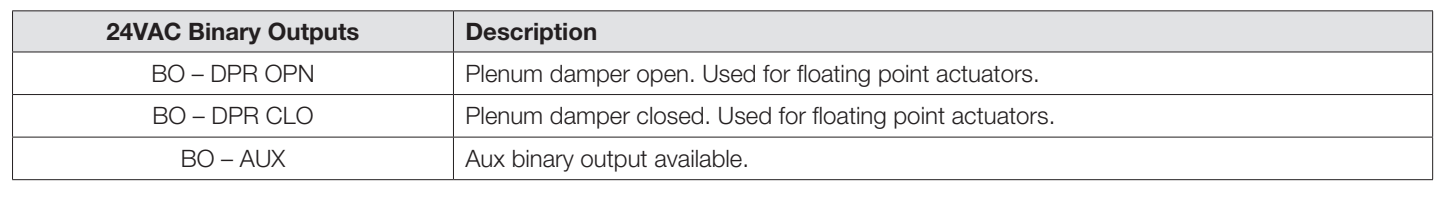

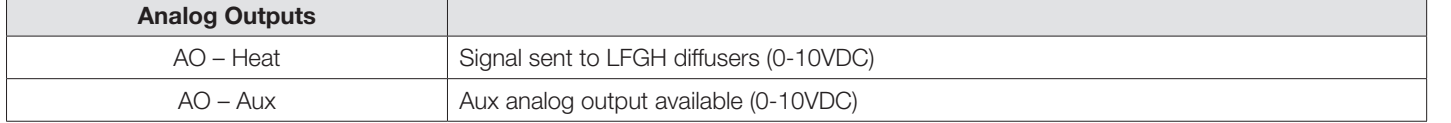

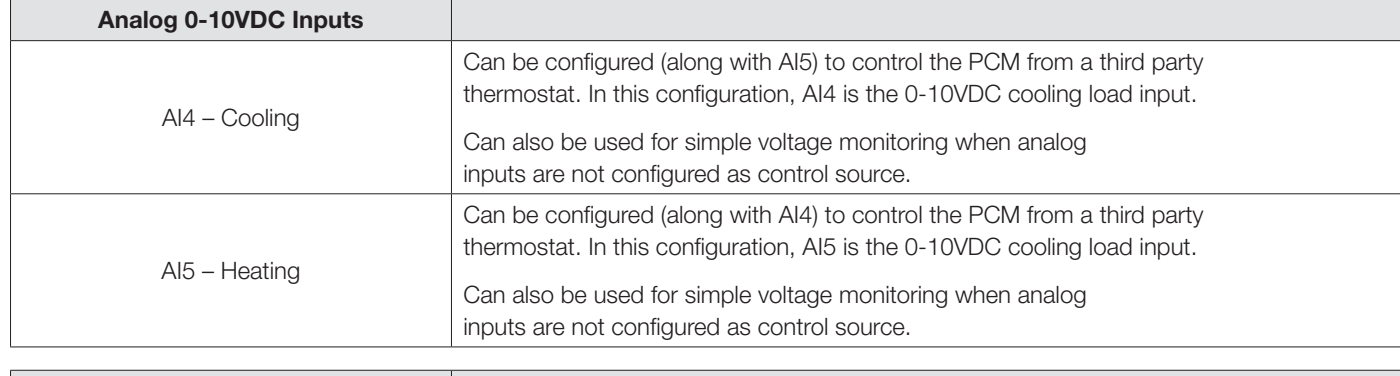

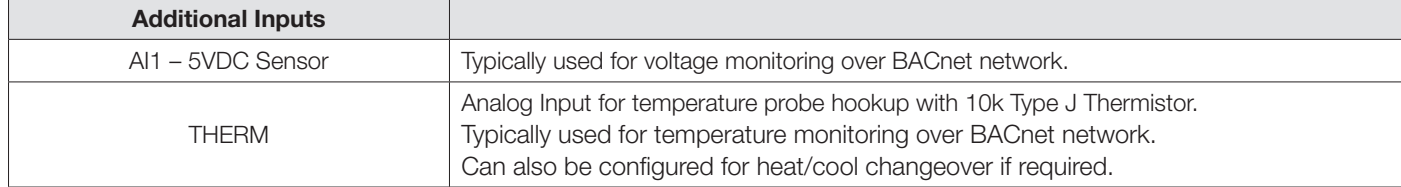

# <span id="page-5-0"></span>alter the temperature reading.

# INSTALLATION & MOUNTING INSTRUCTIONS **INSTALLATION & MOUNTING INSTALLATION & MOUNTING INSTRUCTIONS**

## Thermostat Installation

### General Description

The PCM Thermostats are all physically the same size and mounting instructions will be typical.

NOTE: The cable run can be extended to 70 ft. using a Price cable coupler and additional 35 ft. cable.

### Location

1. The Third-Generation Underfloor ModuFlex Controller (PCM) Thermostats must be mounted to a wall and wired to the controller via the supplied plenum rated via the supplied plenum rated CFLEX cable. This cable plugs into the thermostat and the PCM controller with the ease of RJ-45 connections.

- 2. Mount the required thermostat in a place that is convenient for the end user, but the following should be taken into consideration:
	- Do not mount a thermostat in direct sunlight i.e. across from a window where heat can alter the temperature reading.
	- Should not be installed on an outside wall.
	- Keep away from hot equipment like computers, monitors and heaters etc.
	- Ensure nothing will restrict vertical air circulation to the thermostat. (Do Not Cover)
	- Ensure wall is NOT pressurized! Hot/Cold air from a pressurized wall will blow directly onto the thermostat's temperature sensor causing inaccurate readings.

### Installation

- 1. The back plate on each thermostat is removable and can be mounted to a standard electrical box or directly to drywall using anchors supplied by others.
- 2. Run the CAT-5 cable through the center hole in the plate and connect the cable to the thermostat. Then, secure the thermostat onto the wall plate by inserting the top portion of the thermostat first, then snapping the bottom half in.
- 3. All thermostats will come equipped with a 0.050 in. Allen Key for the set screw at the bottom.

Careful thermostat installation will reduce field issues! Do not twist or kink the blue CAT-5 thermostat cable. Damaged cables are difficult to troubleshoot!

Thermostat cable product code: C25 Cable

# **PLENUM RATED CFLEX CABLE INCLUDED**  $\blacktriangledown$

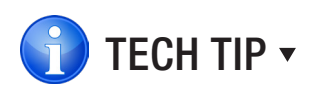

- 
- 1. The back plate of the back of the back of the back of the back of the back of the back of the small flat-head screw driver. • Setpoint can be adjusted from a hidden dial on the back of the thermostat using a
- 2. Run the cable through a BACnet system. • Setpoint limits can be adjusted through free setup software using the Price
	-
- Occupancy button can be used to override the system during unoccupied times.<br>
 Occupancy button can be used to override the system during unoccupied times. Default setting is 4 hours.

- **TECH TIP:** THERMOSTAT INSTALLATION WILL REDUCE FIELD WILL REDUCE FIELD WILL REDUCE FIELD WILL REDUCE FIELD WILL REDUCE FIELD WILL REDUCE FIELD WILL REDUCE FIELD WILL REDUCE FIELD WILL REDUCE FIELD WILL REDUCE FIELD WILL R • Functionally identical to the Dial Thermostat.
- Requires wireless receiver, see Wireless Thermostat manual for details on installation.

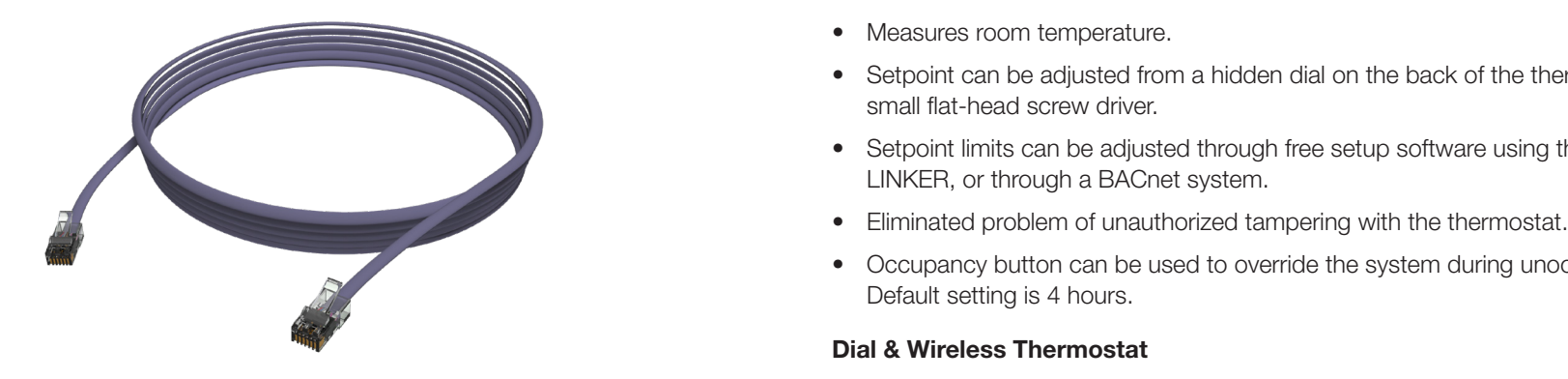

## SURFACE MOUNT DETAIL  $\blacktriangledown$

# • **\*\*\*Ensure wall is NOT pressurized! Hot/cold air fr om a pressurized wall will direct** Room Sensor Thermostat

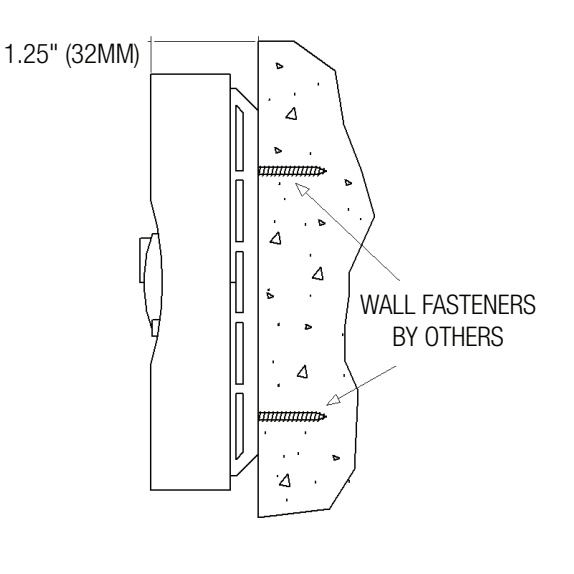

# PCM - INTERIOR AND PERIMETER ZONES COOLING AND HEATING **Thermostat Communist Constant and Heat and And Heat and A**

## How to use Thermostats

### Dial & Wireless Thermostat

### *Dial Thermostat*

- Measures room temperature and features a dial adjustment and an occupancy button.
- Temperature Setpoint limits can be adjusted through free setup software using the Price LINKER, or through a BACnet system.
- Simply use the adjustable dial for temperature adjustment.
- Occupancy button can be used to override the system during unoccupied times. Default setting is 4 hours.
- LED light indicates what mode the thermostat is in. One blink is cooling mode, two blinks is heating mode, three blinks is neutral.

### *Wireless Thermostat*

### LCD Thermostat

- Measures room temperature and features an LCD screen with push button day Setpoint adjustment.
- Temperature Setpoint limits are set through the thermostat setup menus, free setup software using the Price LINKER, or through a BACnet system.
- Balancing and additional setup functions also available through the menus.
- [Optional]: Add CO2 and humidity measurement with PIC-TS-CO2H

# **FREE CONTREE THE DIAGONAL CONTRETT**<br>CONTRETTING THE MOTOR SENSOR **EVD THERROSIAL WILL MOLION SENSOR**<br>EVD THERROSIAL WILL MOLION SENSOR

- This model measures room temperature, features an LCD screen with day Setpoint adjustment, and motion sensor with lighting control.
- ediperit dejactment, and meason concernating tanguaries.<br>• Temperature Setpoint limits are set through the thermostat setup menus, free **the Price and America** Setupon it in this are set through the thermostal setup ment<br>setup software using the Price LINKER, or through a BACnet system.
- Balancing and additional setup functions are also available through the menus.
- This model is equipped with a motion sensor to determine occupancy of the space. This sensor can also be used to control lighting.

NOTE: All Price Thermostats are powered via the RJ-45 connection to the controller

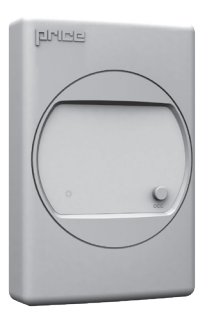

ROOM SENSOR THERMOSTAT

### DIAL & WIRELESS THERMOSTAT  $\blacktriangledown$

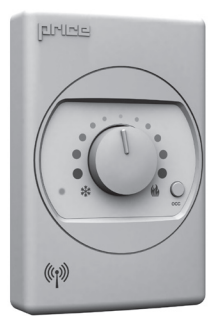

# LCD THERMOSTAT

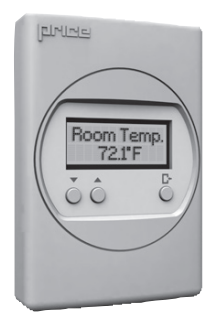

### LCD THERMOSTAT W/ SENSOR  $\blacktriangledown$

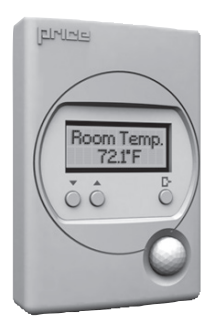

# <span id="page-6-0"></span>DISPLAY NAVIGATION DISPLAY NAVIGATION

# Initial Startup

*(LCD & Motion Thermostat only)*

When the LCD thermostat is powered from the PCM, it will display the following information:

### Changing the Setpoint – LCD & Motion Thermostat only

Day Setpoint Adjustment. Increase and decrease push buttons for Day Setpoint adjustment

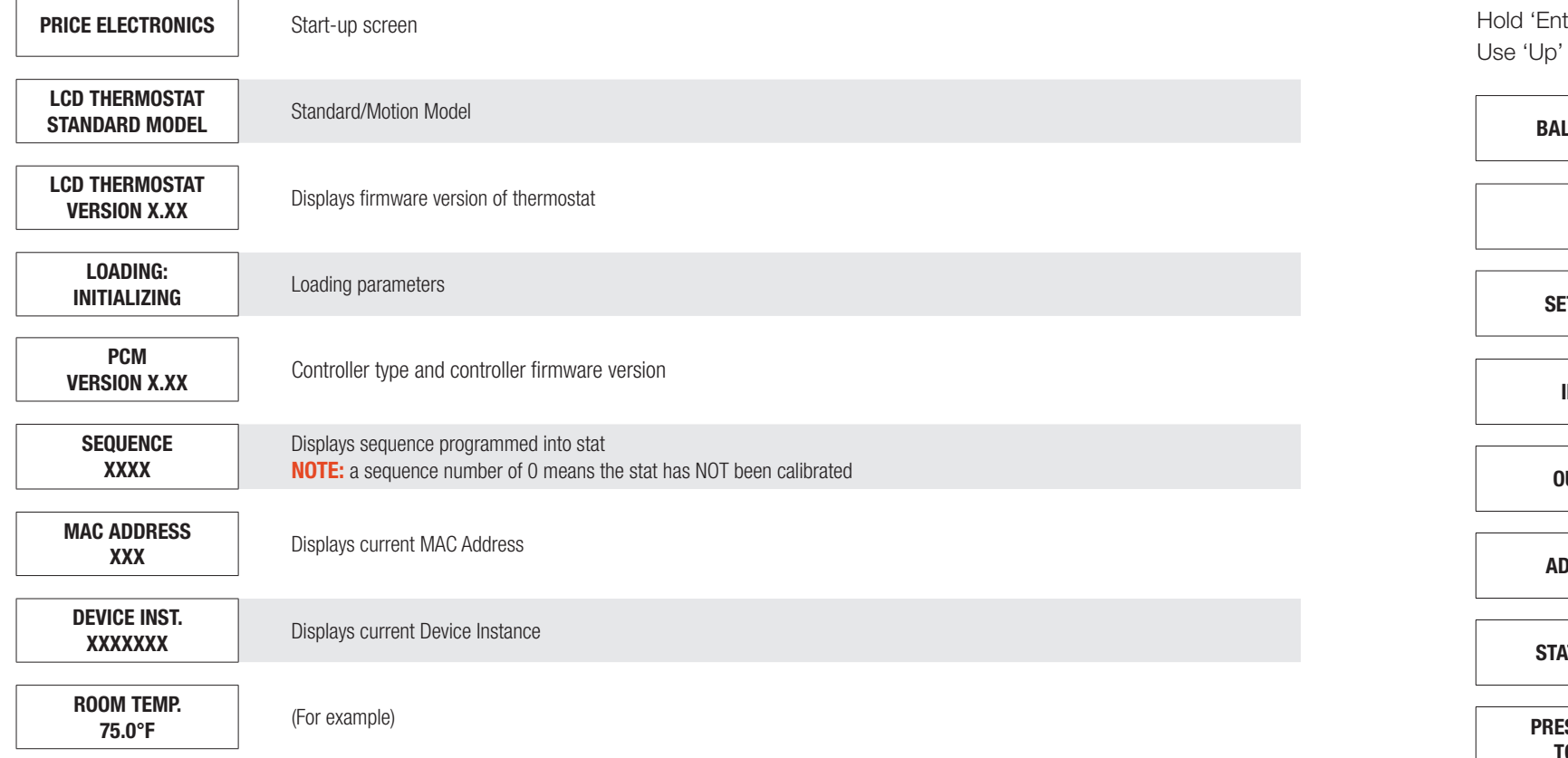

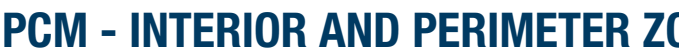

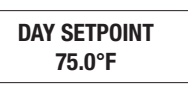

DAY SETPOINT SAVING...

tat only)

the Enter/Menu button e out after 20 seconds

## Service Menu

*(LCD & Motion Thermostat only)*

The Service menu allows the balancer/installer to access to the controller setup to change settings. For example setting flows, heating outputs, etc.

ter Menu' button for 5 seconds. Display will show 'Passcode:' and 'Down' buttons to enter this passcode: Down - Up - Up - Down.

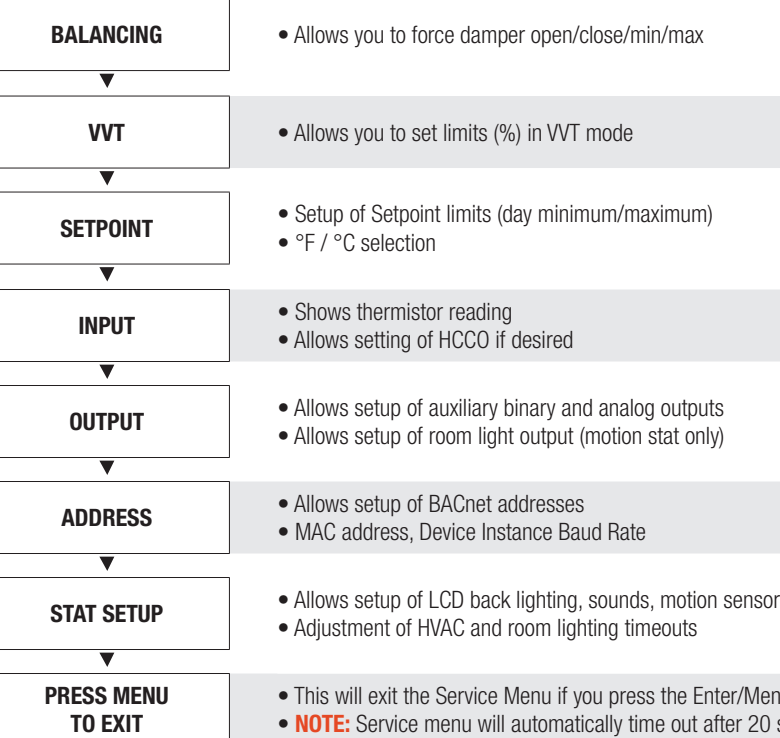

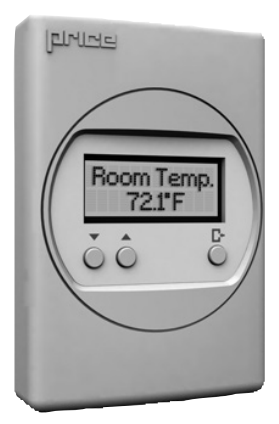

# <span id="page-7-0"></span>DISPLAY NAVIGATION DISPLAY NAVIGATION

# Balancing Menu

Scroll through with the 'Up' and 'Down' buttons. Press 'Enter/Menu' button to apply your changes. '...Saving...' will display as your changes are applied.

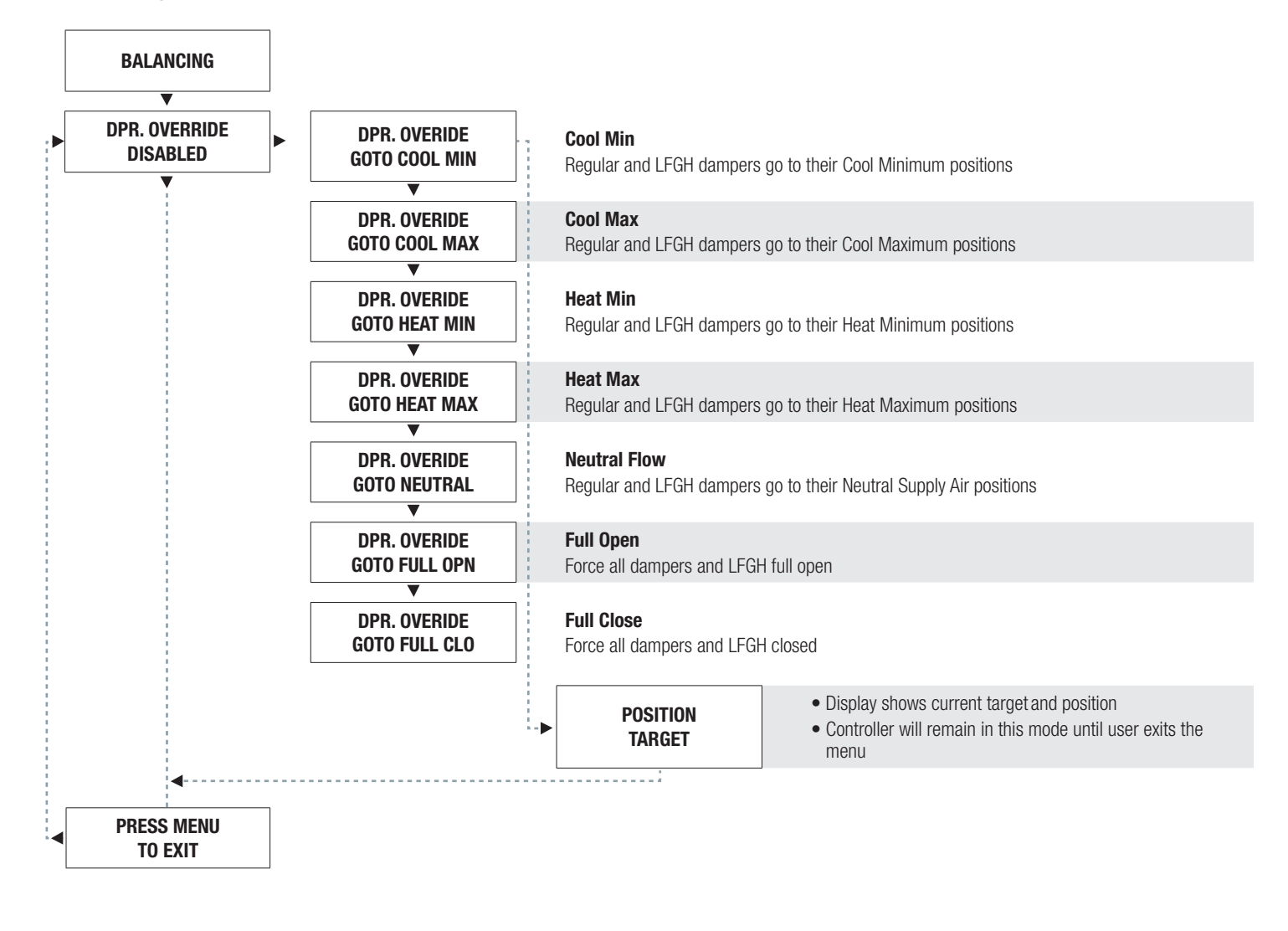

## VVT Menu

*(Pressure Dependent Damper Ranges)*

Scroll through with the 'Up' and 'Down' buttons. Press 'Enter/Menu' button to apply your changes. 'Saving...' will display as your changes are applied.

> • Damper runtime (time to drive through entire damper range) • Range: 0-600 seconds Default: 90 seconds

• LFGH Cool Minimum Position in % • Range: 0-100% Default: 0%

• LFGH Cool Maximum Position in % • Range: 0-100% Default: 100%

• LFGH Heat Minimum Position in % • Range: 0-100% Default: Depends on sequence

### LFGH Heat Max Position

• LFGH Heat Maximum Position in % • Range: 0-100% Default: Depends on sequence

### LFGH Neutral Supply Air position (not normally used)

• LFGH position (in %) when Neutral supply air is present • Range: 0-100% Default: 50%

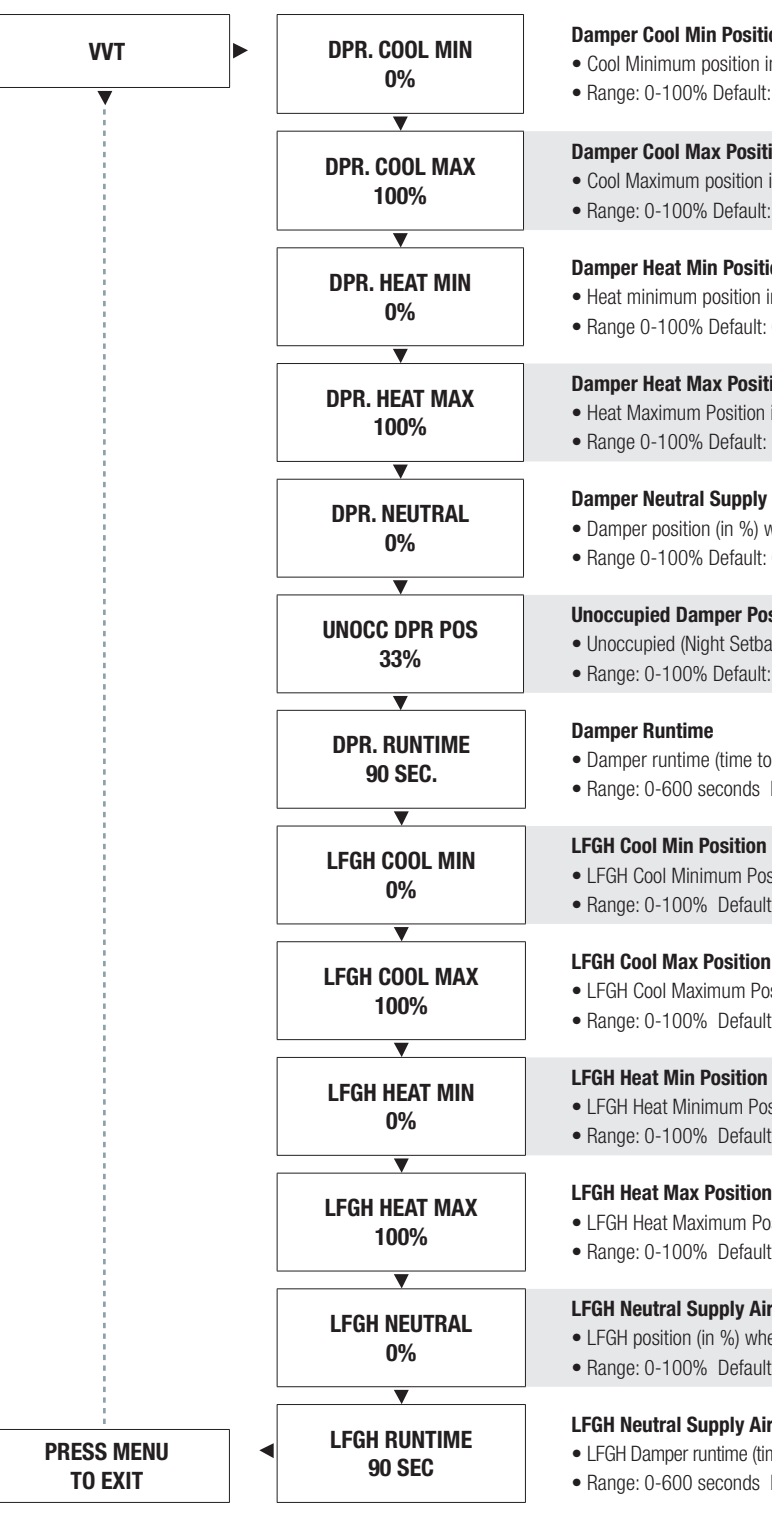

### LFGH Neutral Supply Air position (not normally used)

• LFGH Damper runtime (time to drive through entire damper range) • Range: 0-600 seconds Default: 90 seconds

Damper Cool Min Position

• Cool Minimum position in % • Range: 0-100% Default: 0%

Damper Cool Max Position • Cool Maximum position in % • Range: 0-100% Default: 100%

Damper Heat Min Position • Heat minimum position in % • Range 0-100% Default: 0%

Damper Heat Max Position • Heat Maximum Position in %

• Range 0-100% Default: 100%

### Damper Neutral Supply Air position (not normally used)

• Damper position (in %) when Neutral Supply Air is present • Range 0-100% Default: 0%

### Unoccupied Damper Position

• Unoccupied (Night Setback) Damper position in % • Range: 0-100% Default: 33%

# <span id="page-8-0"></span>DISPLAY NAVIGATION DISPLAY NAVIGATION

 $\bullet$  Only active/visible when Neutral mode  $=$  Conventional • PCM will consider the supply air warm if at the hot switch temp or above • Default: 0.0°F – PCM defaults to Cool supply air at all times

# Setpoint Menu

### *(Setpoint Limits and Temperature Units)*

• Only active/visible when Neutral mode  $=$  Enabled • PCM will consider the supply air cold if at the cold switch temp or below • Default: 0.0°F – PCM defaults to Cool supply air at all times

Scroll through with the 'Up' and 'Down' buttons. Press 'Enter/Menu' button to apply your changes. 'Saving...' will display as your changes are applied.

### Supply Air Temperature (S.A.T.) readout

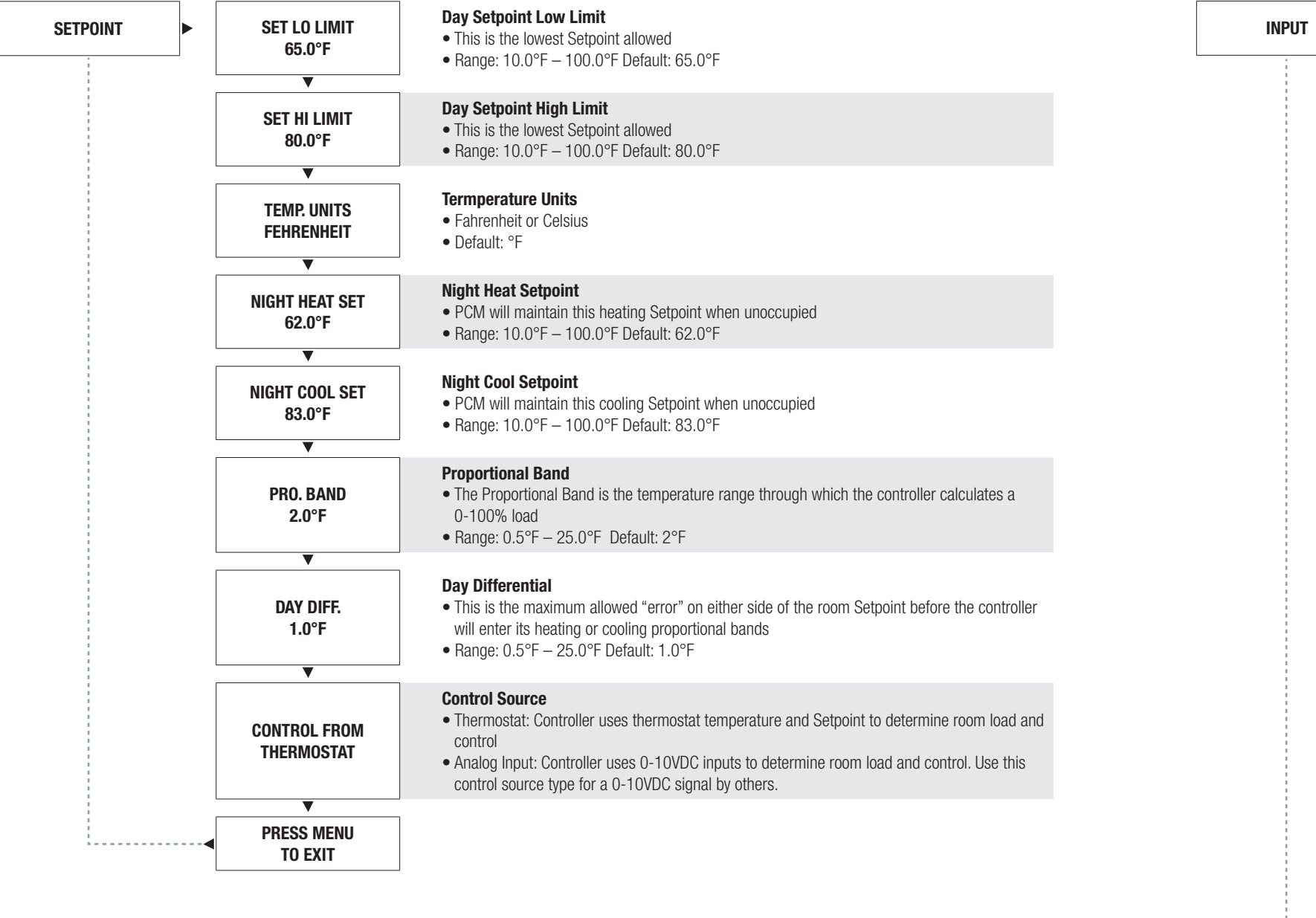

• Shows current thermistor probe reading • Range: -59.0°F – 300.0°F • "No Probe" means no sensor is connected

Controls Supply Air calculations by the PCM

### **ONOTE: Default mode is "Force Cool". This will be used 99.9% of the time.**

• Neutral Mode: Dynamic

 - When Supply Air Temperature (as measured on thermistor input) is below room temp, it is considered cold

- When Supply Air Temperature (SAT) is above room temp, it is considered hot

- **NOTE:** There is a 2 degree differential on either side of the current room temperature

which would equate to Neutral Supply Air if the SAT fell within this range.

• Neutral Mode: Conventional

- Uses hot/cold switch points which are hard set below

- Not recommended

• Neutral Mode: Force Cool

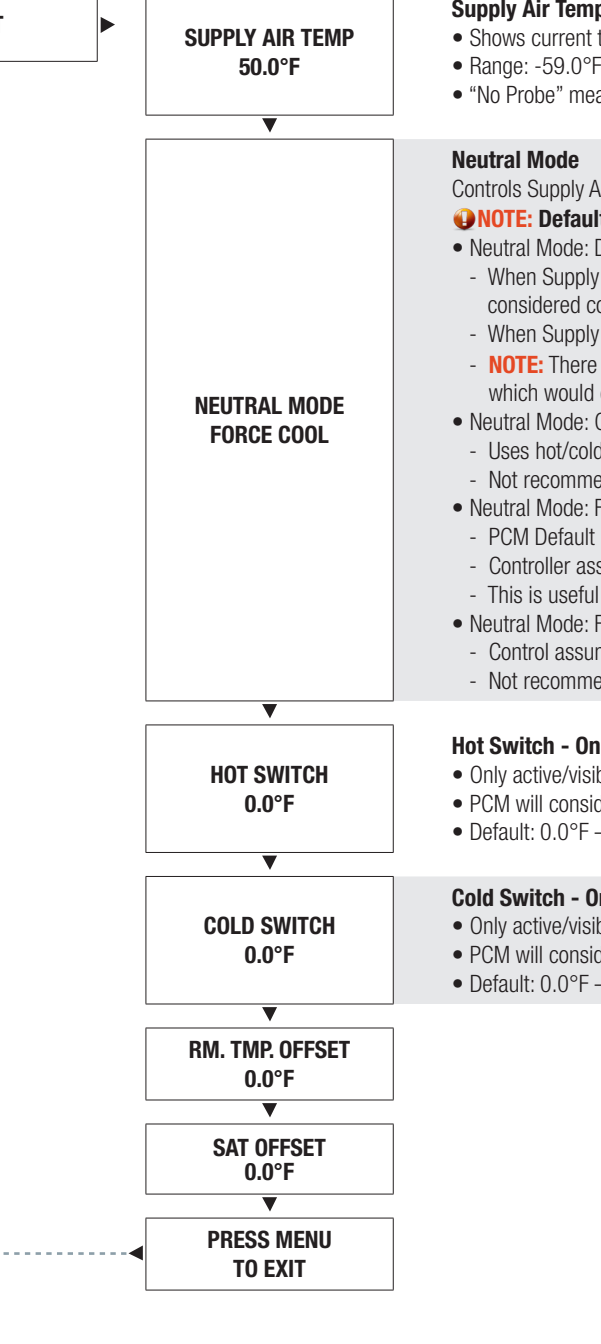

 - Controller assumes cold supply air at all times (despite any reading of T1 Thermistor input) - This is useful by allowing the T1 thermistor input to be used for monitoring only

• Neutral Mode: Force Heat

- Control assumes hot supply air at all times

- Not recommended

### Hot Switch - Only active/visible when Neutral mode = Conventional

### Cold Switch - Only active/visible when Neutral mode = enabled

# Input Menu

*(Supply Air Temp and Neutral Mode)*

Scroll through with the 'Up' and 'Down' buttons. Press 'Enter Menu' button to apply your changes. 'Saving...' will display as your changes are applied.

# <span id="page-9-0"></span>DISPLAY NAVIGATION DISPLAY NAVIGATION

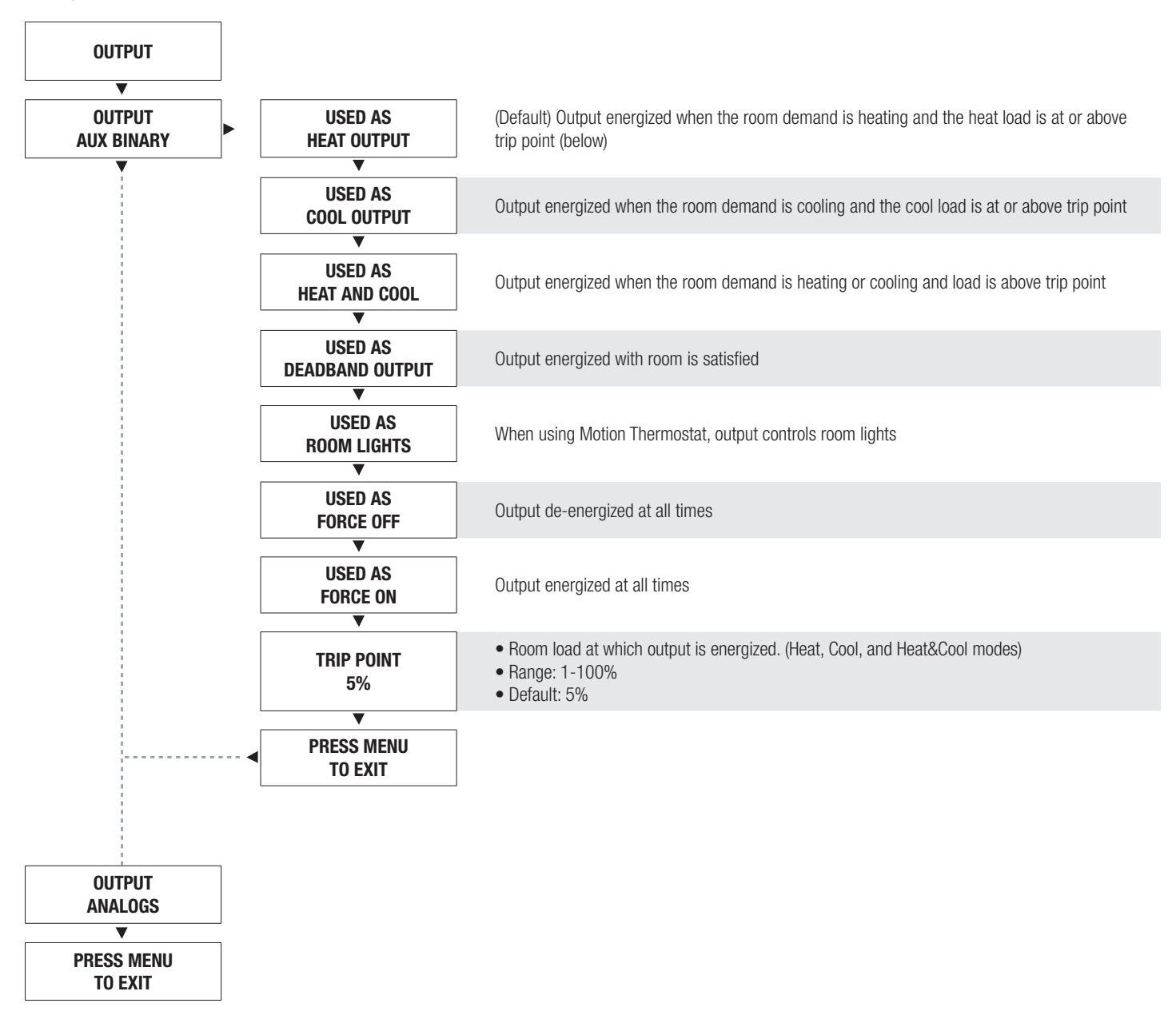

# Output Menu - Aux Binary

*(Setup of Auxiliary Binary Output)*

Scroll through with the 'Up' and 'Down' buttons. Press 'Enter Menu' button to apply your changes. 'Saving...' will display as your changes are applied.

### Analog Heat Min Voltage

• Outputs this voltage on Analog Heat pin (and LFGH outputs) when there is a minimum call for heating • Default: 0.0VDC

### Analog Heat Max Voltage

• Outputs this voltage on Analog Heat pin (and LFGH outputs) when there is a maximum call for heating • Default: 10.0VDC

### Analog Heat Idle Voltage

• Outputs this voltage on Analog Heat pin (and LFGH outputs) when there is no call for heating • Default: 0.0VDC

### Auxillary Cool Min Voltage

• Outputs this voltage on Auxiliary Analog pin when there is a minimum call for cooling • Default: 0.0VDC

### Auxillary Cool Max Voltage

• Outputs this voltage on Auxiliary Analog pin when there is a maximum call for cooling • Default: 10.0VDC

### Auxillary Heat Min Voltage

• Outputs this voltage on Auxiliary Analog pin when there is a minimum call for heating • Default: 0.0VDC

### Auxillary Heat Max Voltage

• Outputs this voltage on Heat Analog pin when there is a maximum call for heating • Default: 0.0VDC

### Auxillary Deadband Voltage

• Outputs this voltage on Auxiliary Analog pin when there is no call for heating or cooling (deadband) • Default: 0.0VDC

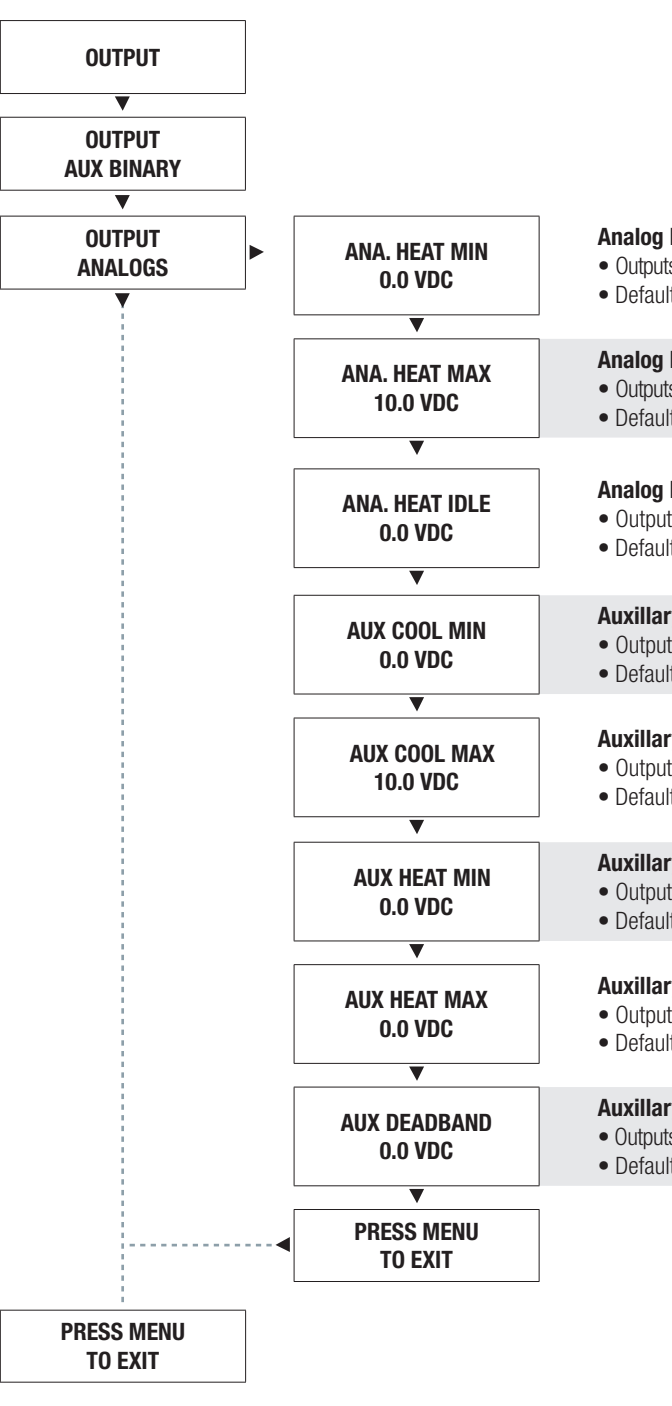

# Output Menu - Analog Outputs

*(Setup of Analog Outputs)*

Scroll through with the 'Up' and 'Down' buttons. Press 'Enter Menu' button to apply your changes. 'Saving...' will display as your changes are applied.

# <span id="page-10-0"></span>DISPLAY NAVIGATION DISPLAY NAVIGATION

# Stat Setup Menu

*(Stat Options)*

Scroll through with the 'Up' and 'Down' buttons. Press 'Enter/Menu' button to apply your changes. 'Saving...' will display as your changes are applied.

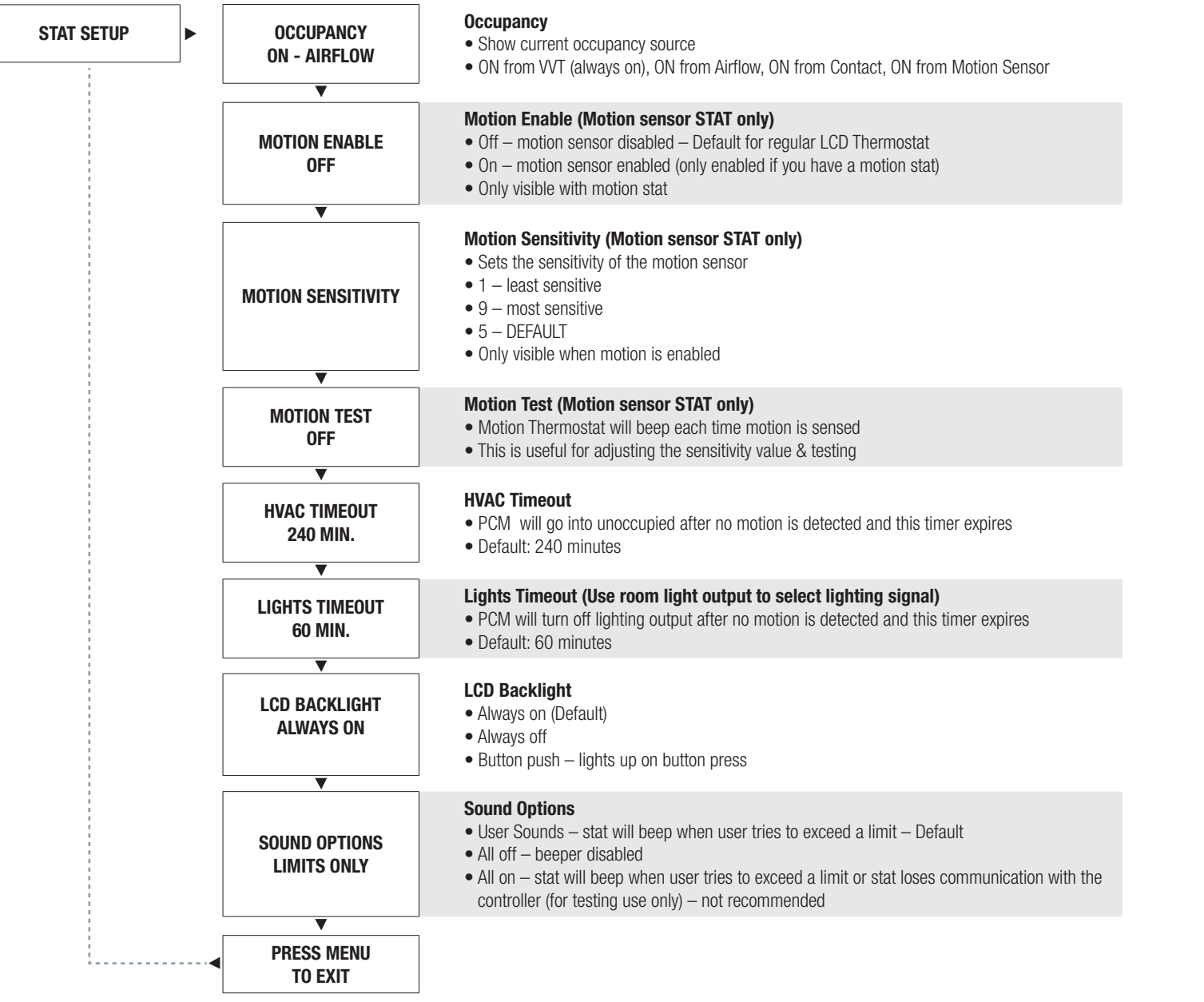

# Info Menu

*(LCD & Motion Thermostat only)*

The Info menu shows information about the controller status regarding room load, damper position and BACnet Address info. No values can be changed from this menu and it is not locked or protected in any way.

Press 'Enter/Menu' button to enter the User Menu, scroll through using the 'Up' and 'Down' buttons.

The Occupancy can be determined by airflow, contact closure, motion or by a user pressing a button

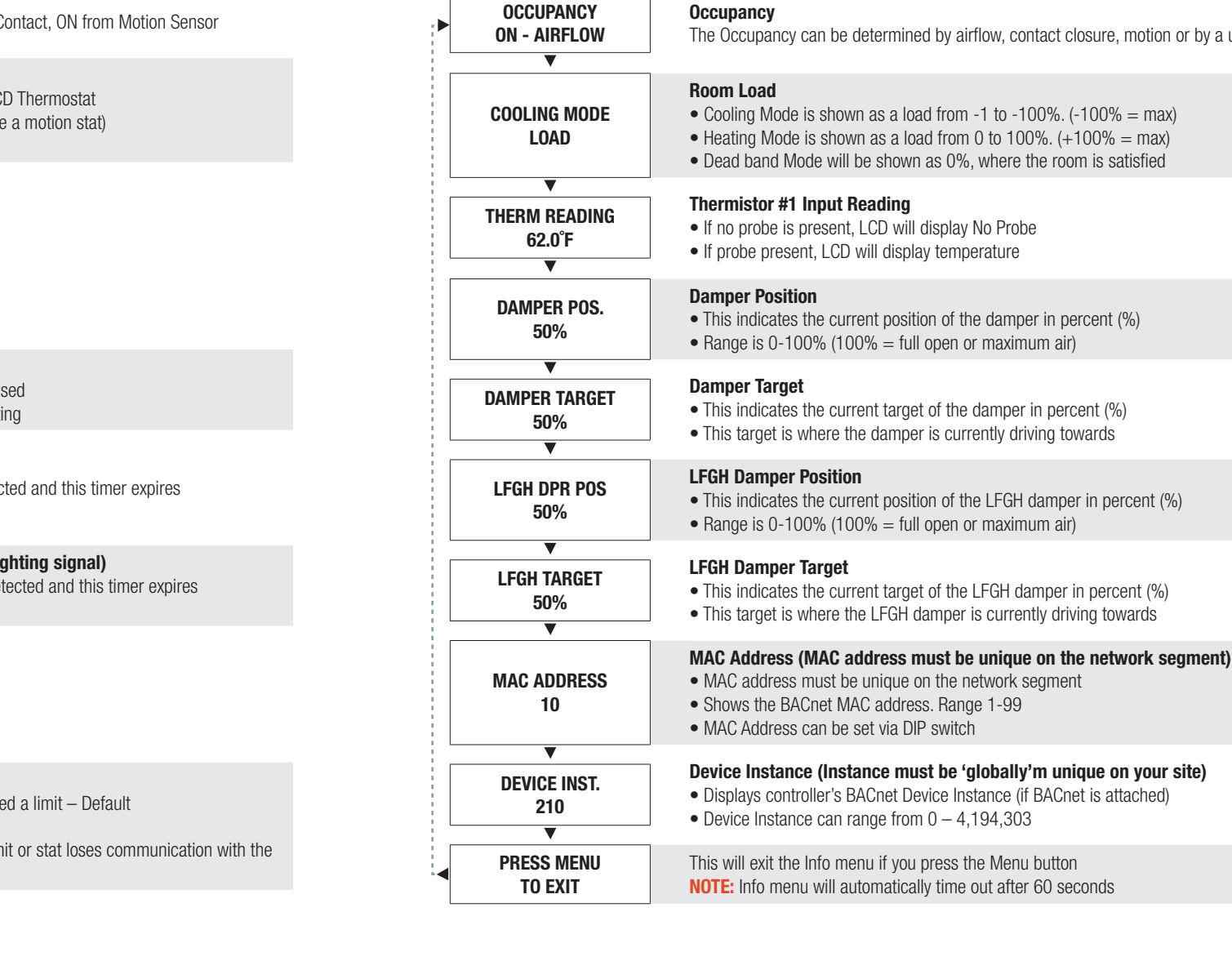

# BACnet Wiring

**NATIVE** 

Price controllers, when selected with the optional BACnet interface, have the option of using supplied 35' CAT 5 cables to run BACnet MS/TP, or field supplied cable hardwired into a pluggable terminal block (*see next page if using hardwired BACnet connections*). The RJ-45 jacks for use with the supplied BACnet cables are directly tied to the pluggable terminal block, and so any combination of supplied cables and hardwired connections can be used on a single network segment.

BACnet networks must be run in a daisy chain configuration, meaning there is only one main cable and each network device is connected directly along its path, with no more than 30 devices per segment, and MS/TP segment lengths must not exceed 1050 feet.

### **Termination**

Tech Tip: The Price BACnet MS/TP to IP Router has built in termination and it is enabled by default (since the router is typically the beginning of the entire MS/TP network). Now you only have to go and find/terminate that last device.

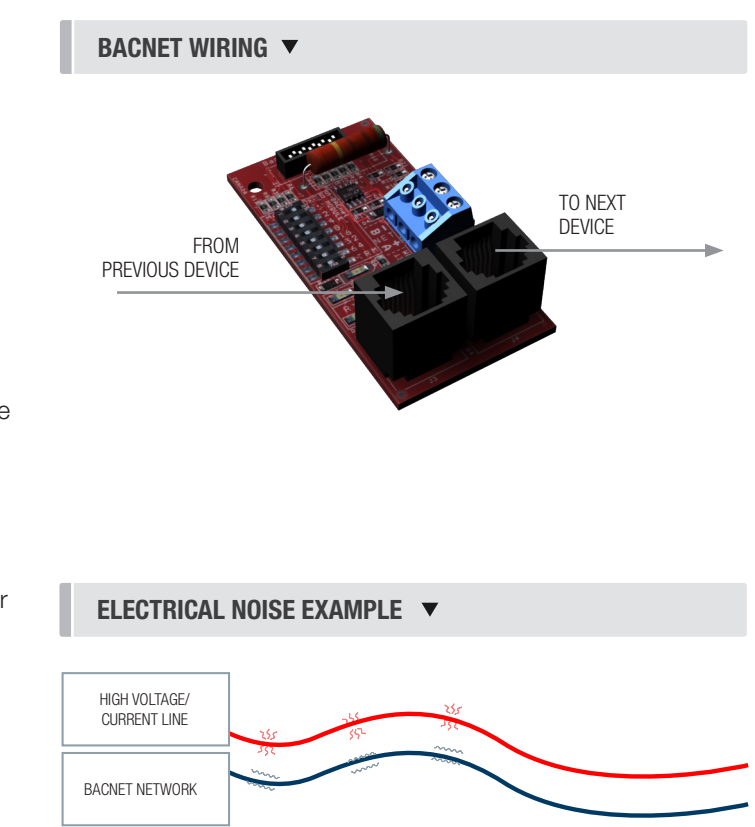

BACnet MS/TP networks must be terminated to ensure proper operation. A network should be terminated twice, once at the beginning and once at the end. Termination helps reduce reflections and noise. The terminating can be done with a 100 ohm resistor across the + and - lines. Most Price controllers have the option for enabling termination via a DIP switch #8 or by a software menu selection. Turning on termination via software will enable the resistor across the lines and also turn on a green LED labeled "TRM".

### Electrical Noise

Electrical noise can affect both analog signal and digital communications such as BACnet. Therefore do not route high voltage lines next to the BACnet network! Avoid noisy electrical sources such as:

- Variable Frequency Drives
- High current power lines (main panel feeds)
- Fluorescent light fixtures

If you must pass near noisy electrical lines cross at right angles. This will help reduce the amount of noise coupled to the network wires.

PCM - Interior and Perimeter Zones Cooling and Heating

# NETWORKING & SETUP

# <span id="page-11-0"></span>PCM - Interior and Perimeter Zones Cooling and Heating

# DISPLAY NAVIGATION

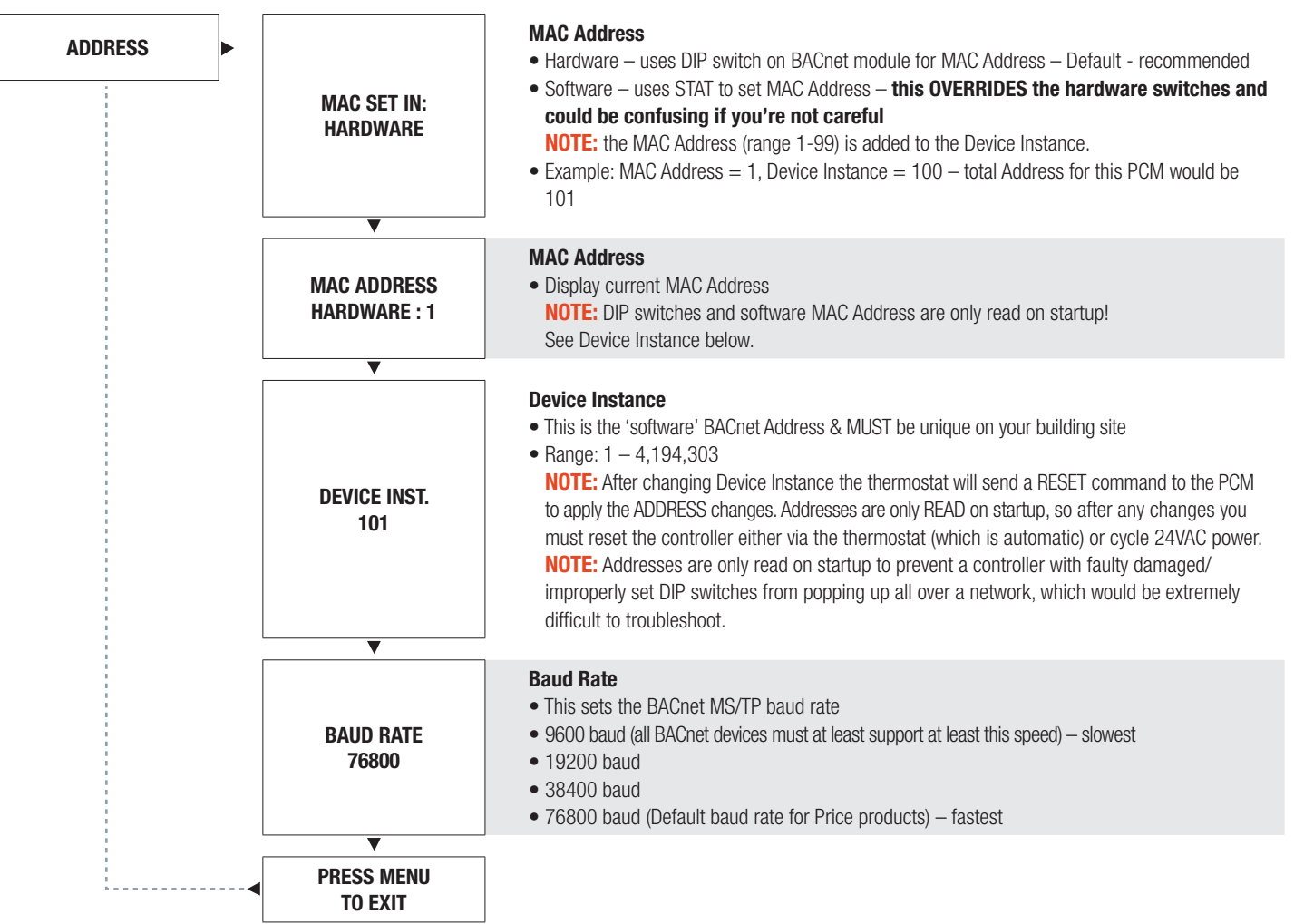

## Address Menu

(BACnet Addressing Setup)

Scroll through with the 'Up' and 'Down' buttons. Press 'Enter/Menu' button to apply your changes. 'Saving...' will display as your changes are applied.

# NETWORKING & SETUP NETWORKING & SETUP

## BACnet Service Menu

Each controller's MAC address, Device Instance, and Baud rate are set in the BACnet sub-menu of the service menu accessed through an LCD thermostat or LCD setup tool. For information on how to select a MAC address and Device instance for any controller on a network, see following pages.

To set the controller's BACnet settings, enter the **Service Menu** and adjust settings as follows:

NOTE: When the screen displays a flashing value, that value is ready to be changed and can be adjusted by pressing the arrow keys. Pressing Menu will save the value.

> Hold down the Menu button on the LCD Thermostat for **5 seconds** until prompted for a passcode; use  $\bigcirc$  and  $\bigcirc$ to enter the passcode; DOWN, UP, UP, DOWN.

The screen will now display "Service Menu: Application."

Scroll down to the BACnet sub-menu.

Press the **Menu** button to enter this menu.

Screen will now show 'MAC set in Hardware', this is a default setting that means the physical DIP switched on the BACnet board must be set to set the MAC address. For easier setup, Price recommends setting the MAC over software which will override the DIP switch settings.

Use the up arrow to scroll to whatever MAC you are intending to set this controller to, once you arrive at the number, press Menu to save

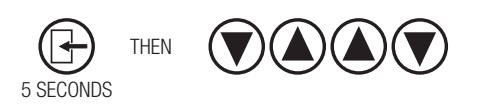

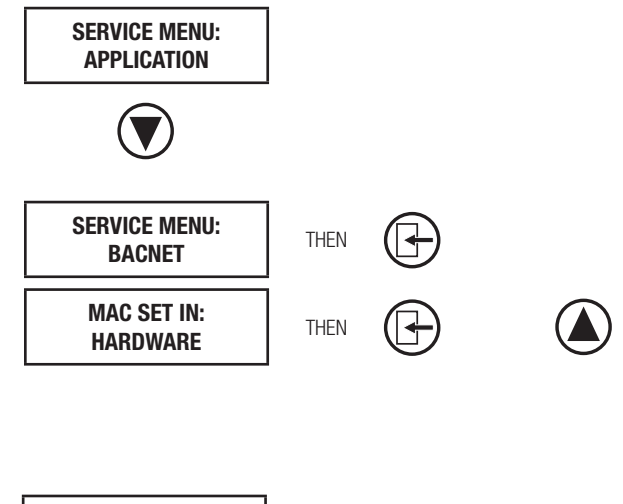

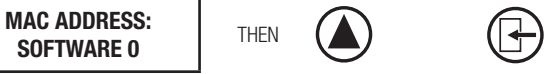

Use Price supplied CAT-5 cables for BACnet whenever possible. If not possible to use Price supplied cables, follow these wire specifications.

# Network Wire Specifications

For the BACnet MS/TP network specific wire is required. Do not use standard power or "thermostat" wire. This wire does not have the necessary requirements for digital communications. While it's possible it may work (temporarily) the network will be unreliable and not operating at optimal.

### BACnet MS/TP Wire type recommendations

- Use 1 balanced twisted pair
- Low capacitance (17pF or less)
- Plenum rated (FT6, CMP ratings)
- 100-120 ohm, Balanced
- (CAT5, CAT5E, CAT6 network cable has excellent specifications and will work in almost any BACnet MS/TP application.)
- Price recommends using the Orange Complement for (+), the Orange for (-), and the Brown and Brown Complement for the (NET COM) connections. These are paired in a standard CAT5E cable. Pre-terminated CAT5 cables are available from Price. Model code: NETC35 (35 ft plenum rated cable, terminated with RJ45 plugs, 568-B standard)

### NOTE: NETCOM MUST BE WIRED

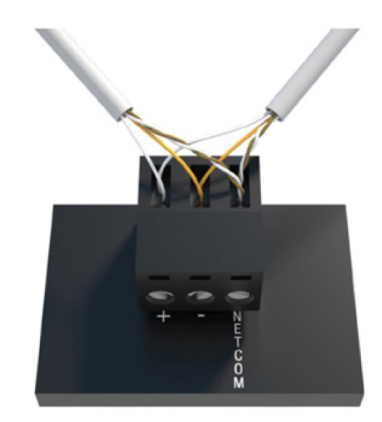

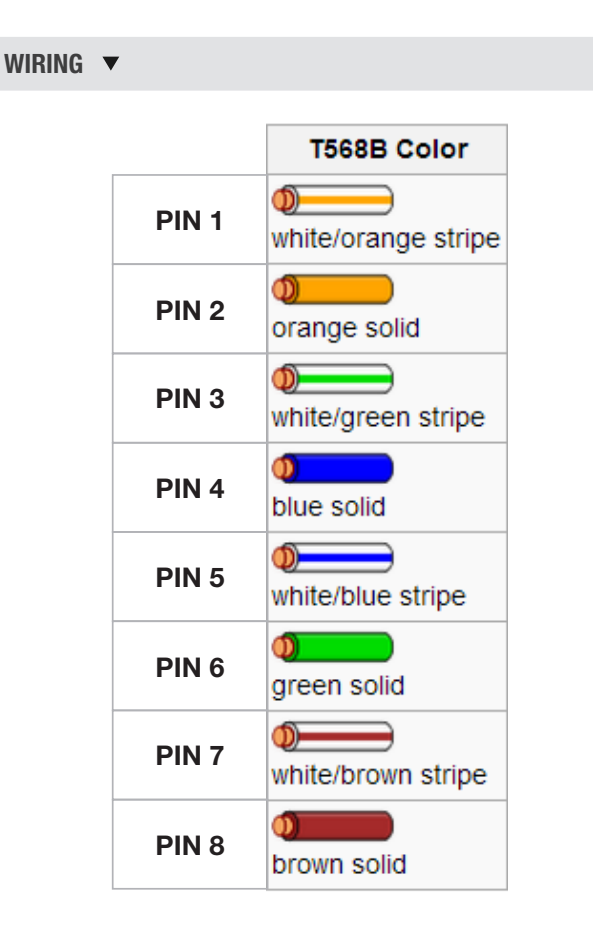

# PCM - Interior and Perimeter Zones Cooling and Heating PCM - Interior and Perimeter Zones Cooling and Heating

### Setting the MAC Address:

MAC (media access control) must be UNIQUE on an MS/TP network segment within building. An installer setting up an MS/TP segment must ensure each device has a UNIQUE MAC Address (Range 1-99). The MAC Address is set through the LCD thermostat or LCD setup tool.

NOTE: Each device on a network segment must be set to run at the same speed or baud rate.

## BACnet Networking and Setup

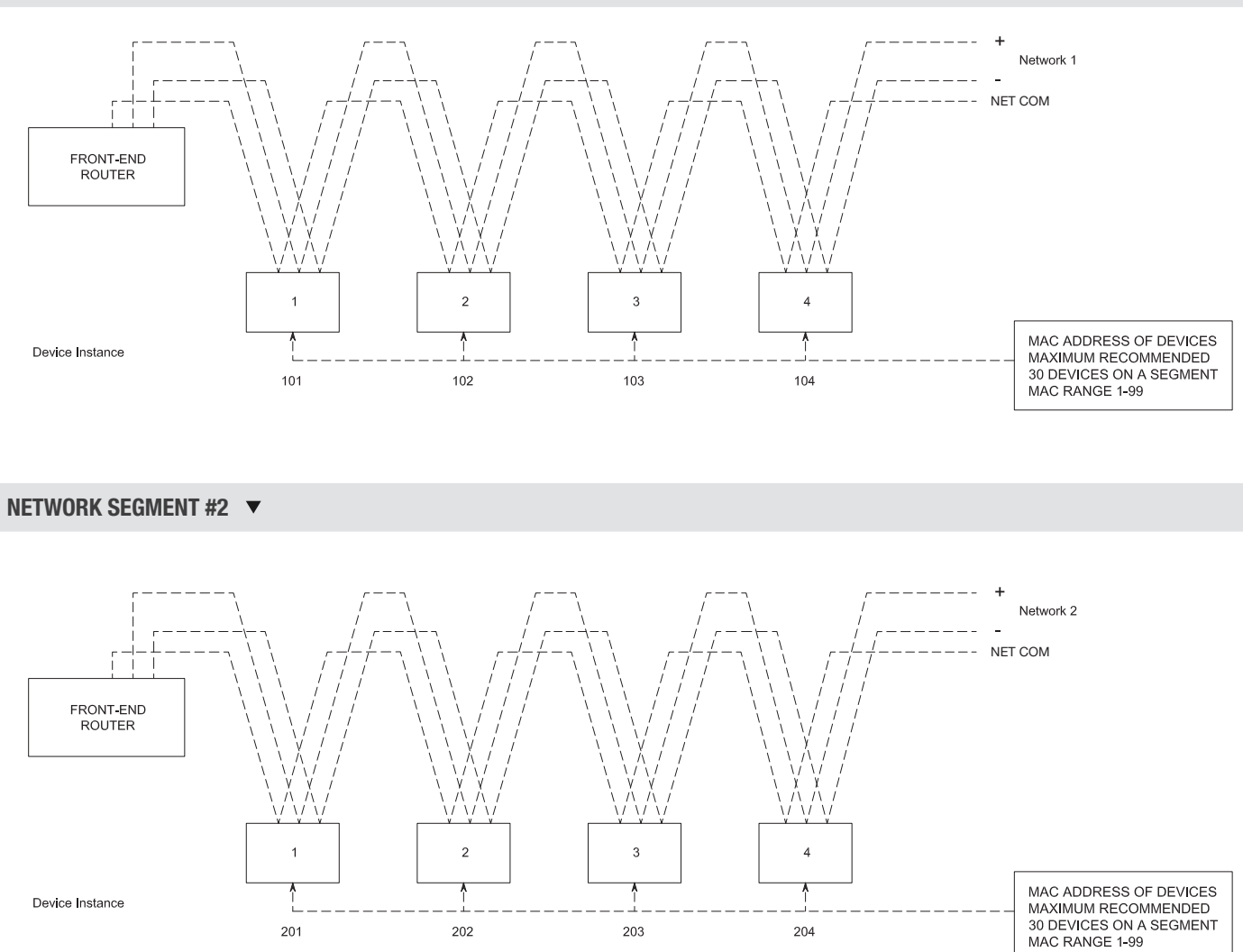

24 VAC power HOT and COMMON polarities are critical and must not be reversed on ANY devices! Reverse polarity will stop communication on that MS/TP segment. All 24 VAC transformers must be grounded on their secondary side for BACnet to work.

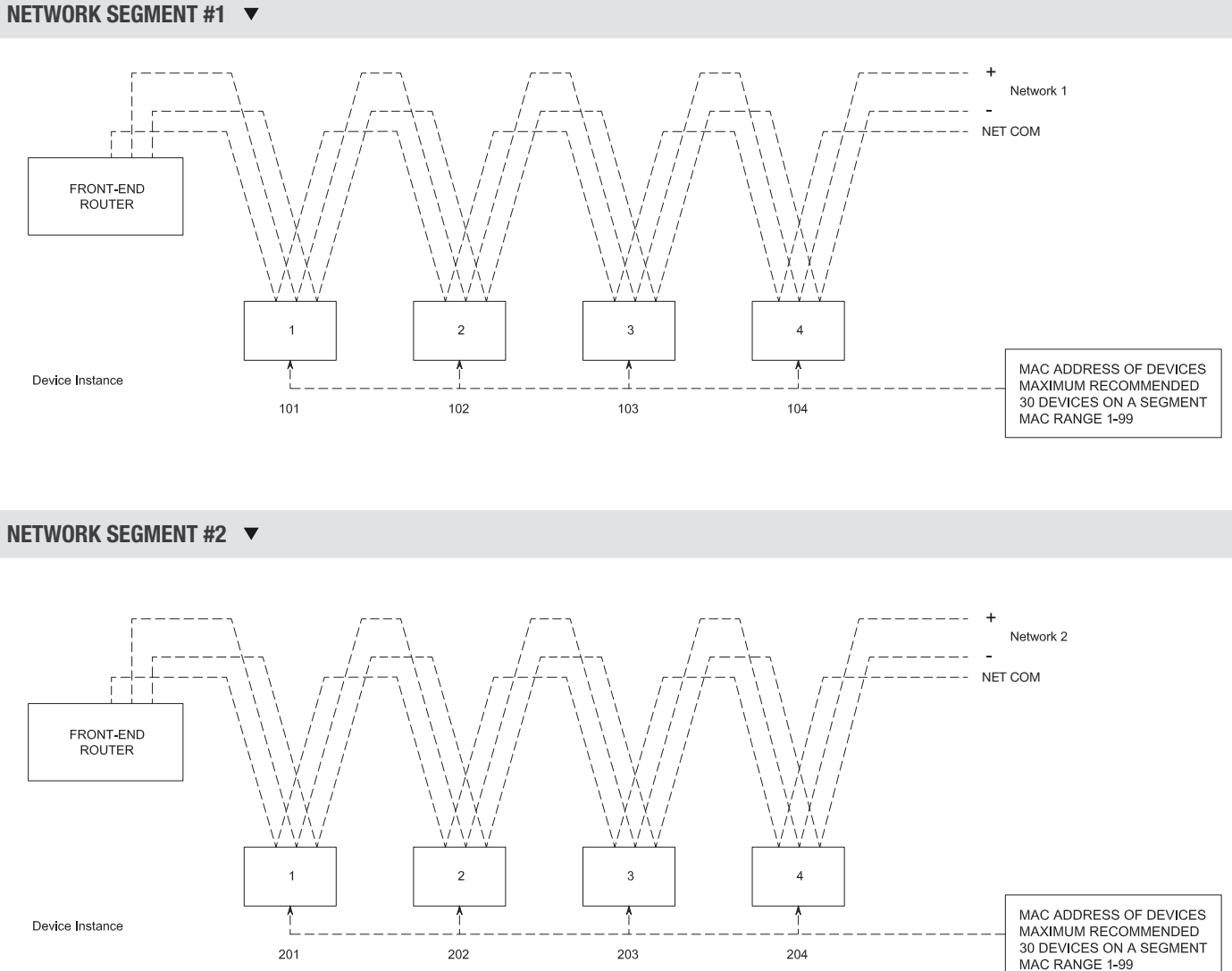

NET COM wire must be connected at each device and is critical for BACnet network reliability. Use one twisted pair for + and -, and another twisted pair for NET COM for optimal noise cancellation.

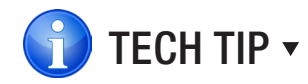

The device instance defaults to 100, but will be displayed with the last 2 digits as the MAC if the previous screen was set to enabled. Press Menu then use the arrow keys to change the device instance.

NOTE: Each Menu press will change allow changes in different tiers of the device instance (so that you don't have to scroll for extended periods to get into the millions range – supposing that's where you need to set your device instance)

The baud rate is the speed that the MS/TP network runs at. EVERY device on the network must run at the same speed. Price controllers are defaulted to a baud rate of 76800, but can be changed to 38400, 19200, or 9600. For a network segment with all Price controllers (including Price PRTU systems), it's recommended that the baud rate be left at 76800.

\*Choose lower baud rates only when integrating with devices by other manufacturers whose maximum speed is lower than 76800 (eg. 38400).

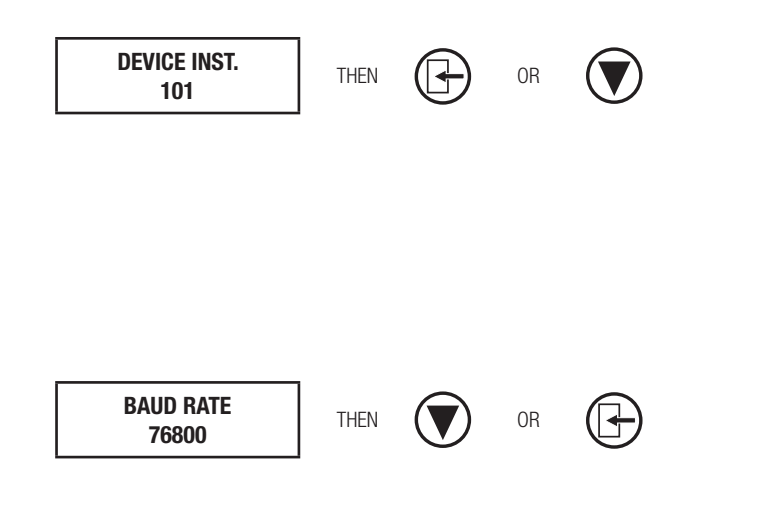

Once all settings are made, scroll down to press Menu to exit, and press Menu. The controller will then re-start, this is because all BACnet info is only read once at startup. If you had left the MAC set in hardware, and adjusted the DIP switch settings to set the MAC address, you would have to manually restart the controller by cycling 24 VAC power for the new MAC address to take effect (setting through software makes the restart happen automatically however).

# PCM - Interior and Perimeter Zones Cooling and Heating PCM - Interior and Perimeter Zones Cooling and Heating

# NETWORKING & SETUP NETWORKING & SETUP

# NETWORKING & SETUP NETWORKING & SETUP

# Setting the Device Instance

### Device Instance:

A Device Instance number identifies a device within an entire building, therefore giving it a unique number or Address, much like a telephone ext. number. A building can have one telephone number, but all the extensions have a unique number to identify them. A Device Instance number would work the same way and must be unique throughout the building. The Device Instance number is user set through the LCD Thermostat or LCD setup tool.

Below is a table defining how a Device Instance number is obtained.

NOTE: Each device on a network segment must be set to run at the same speed or baud rate.

### Example Device Instance setup with Default settings:

```
• MAC Address = 6(6 \times 1 = 6) – Set through software
  +
  TIER 1 = 58 (58 \times 100 = 5800) - Set through software
  +
  TIER 2 = 1 (1 x 10,000 = 10,000) – Set through software
   +
  TIER 3 = 0 (0 x 1,000,000 = 1,000,000) – Set through software
  = 
  Final Device Instance = 0,015,806
                                        0 01 58 06
                                       Tier3 
                                     Multiplier
Multiplier
Multiplier
Address
                                                 Tier2 
                                                            Tier1 
   LCD-SETUP \blacktriangledown
```
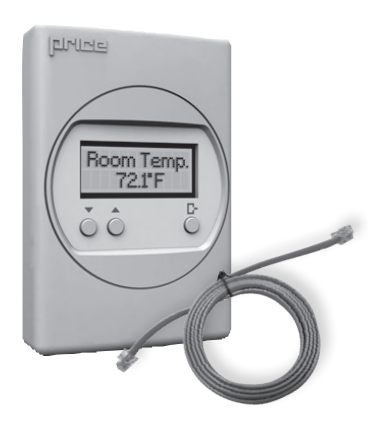

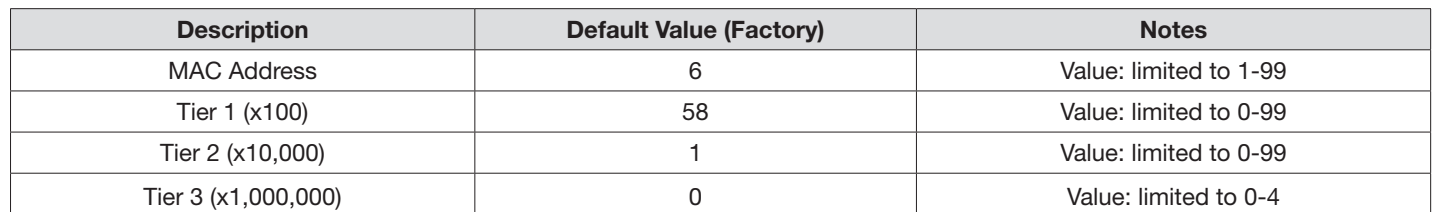

MAC

When using a controller with a DIAL thermostat, the you must purchase a setup tool in AIO known as LCD-SETUP and use this to configure the controller. Remember, all settings are stored in the PIC controller and not the thermostat.

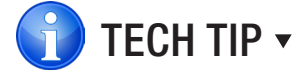

# PCM - Interior and Perimeter Zones Cooling and Heating PCM - Interior and Perimeter Zones Cooling and Heating

# LINKER - USB Service Tool

The Price USB LINKER is the interface that can be used with any of the Price Thermostat for the PCMB. The LINKER connects to a laptop (not supplied) via a USB A to B cable supplied by Price, and then connects to the service jack of the thermostat via an RJ-12 cable supplied by Price. Setup of the controller can then be performed using the connected laptop.

An LCD Thermostat can be purchased as an upgrade and used to perform setup/balancing instead of a laptop/LINKER Tool. The LCD Thermostat provides full functionality for system setup.

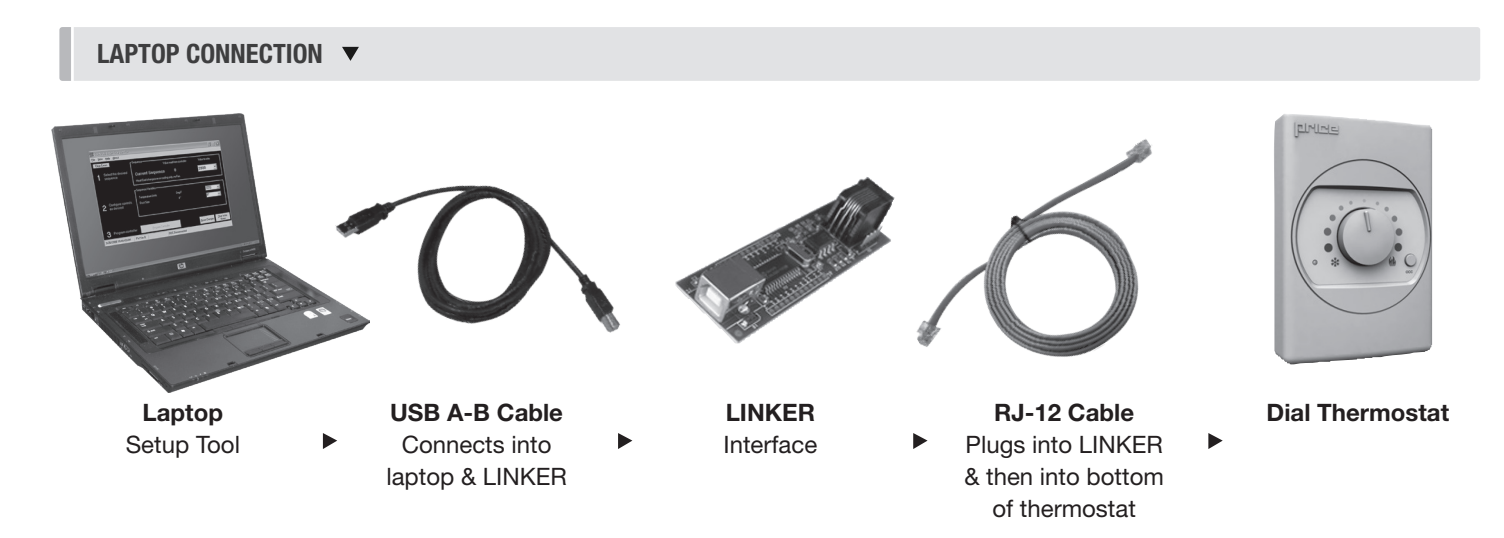

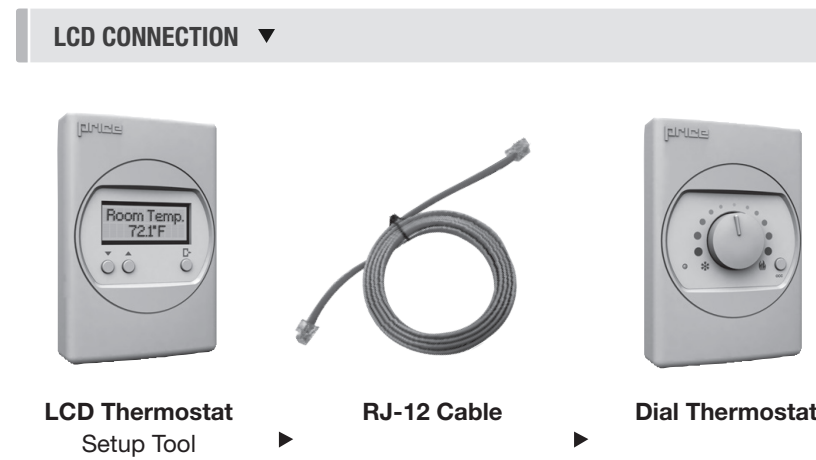

## **Troubleshooting**

# <span id="page-15-0"></span>PCM - Interior and Perimeter Zones Cooling and Heating PCM - Interior and Perimeter Zones Cooling and Heating

# MAINTENANCE MAINTENANCE

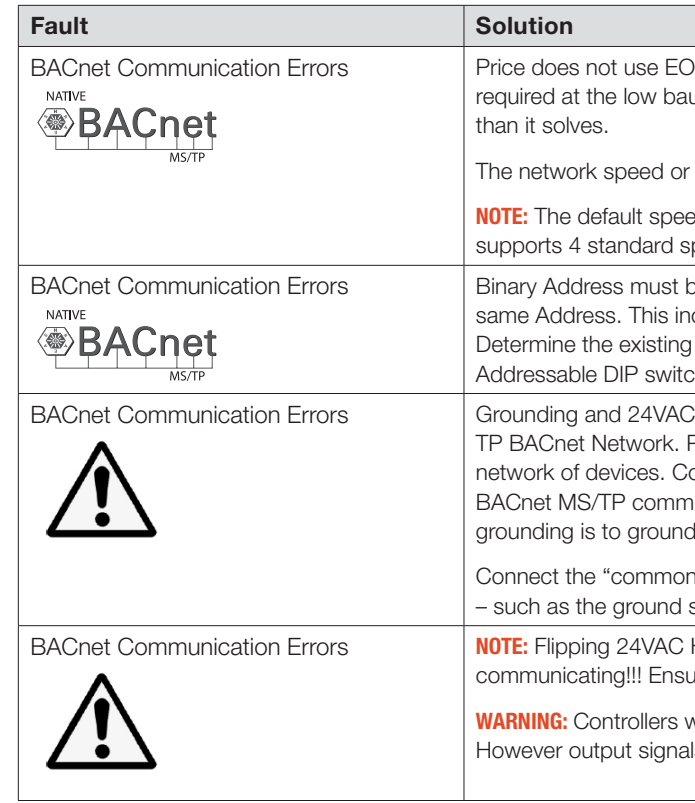

## Hardware Specifications

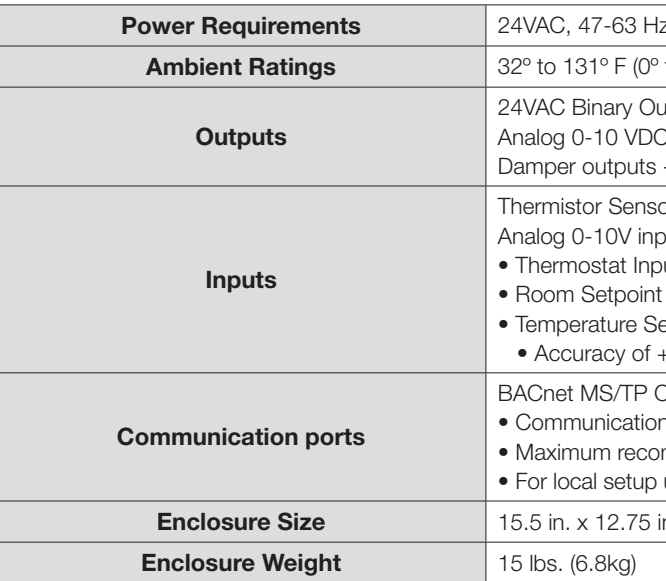

DL or termination on their devices. Terminating a device is almost never ud rate of MS/TP devices. In fact terminating can create more problems

baud rate must be the same throughout the network.

ed for Price BACnet MS/TP controls is 76800. BACnet MS/TP currently speeds which are: 9600, 19200, 38400 and 76800.

be unique for each device on the network. No two devices can have the icludes if you are incorporating a Price product into an existing network. Addressing scheme for the existing network. The Address is set on the ches on the PCM.

bacacherrors Communication Errors and 24 Vachding the MS polarity: Proper grounding is absolutely essential when wiring the MS Proper grounding will prevent many potential problems that can occur in a ommon symptoms of a poorly grounded network can include inconsistent lunications and damage from voltage spikes. The most practical method of d every 24VAC transformer common/neutral used to power the controls.

n/neutral" wire of the SECONDARY side of the transformer to earth ground screw on in the electrical box.

HOT and COMMON will cause the BACnet MS/TP Network to stop are HOT and COMMON are not reversed on ANY controllers.

will still power up and run even if HOT and COMMON are reversed. als to other devices such as heaters, relays, etc will not work as intended!

z 6VA (not including output loading) NEC Class II

to 55° C) 10 to 90% RH (non-condensing)

utput. Max 0.5Amps  $C(x2)$ . Max: 10mA each - Heat, Aux - Connect up to 30 dampers

or (10k Type J thermistor) outs (x2). 20k ohm input impedance uts t Dial ensor (10K Type J Thermistor)  $+/- 0.5^{\circ}$ F from 55°F to 85°F (+/0.25°C from 13°C to 25°C)

Connection (optional) n speeds: 9,600, 19,200, 38,400, 76,800 (default) mmended devices per MS/TP segment: 30 LINKER port using Price USB LINKER service tool

in.  $x$  4 in.

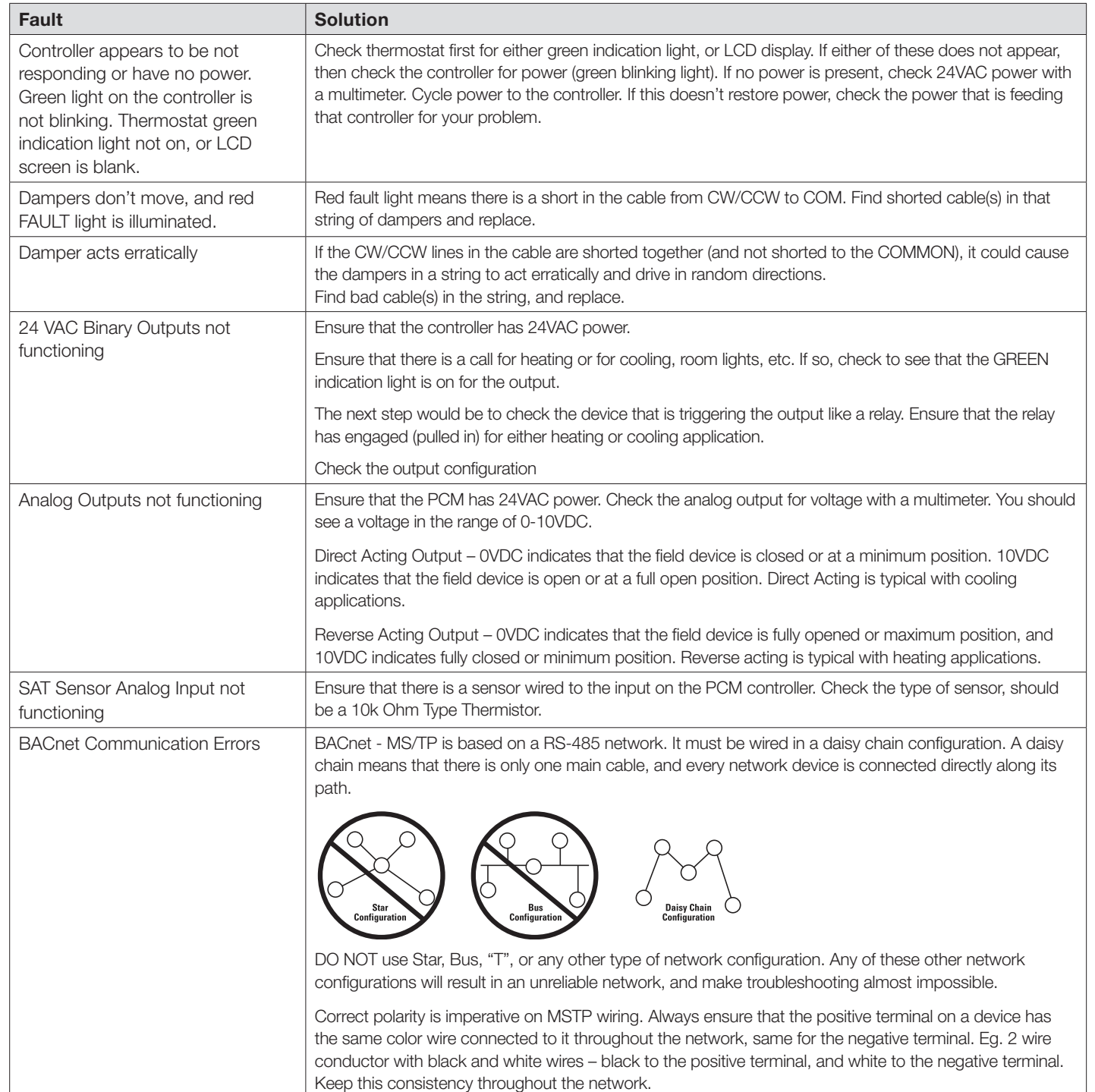

The following information is provided in the event that the PCM does not appear to function properly after installation.

This document contains the most current product information as of this printing. For the most up-to-date product information, please go to priceindustries.com

© 2024 Price Industries Limited. All rights reserved.

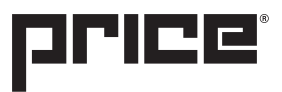

The Science of Comfort<sup>™</sup>